# O'ZBEKISTON RESPUBLIKASI OLIY VA O'RTA MAXSUS TA'LIM VAZIRLIGI

# TERMIZ DAVLAT UNIVERSITETI

# FIZIKA MATEMATIKA FAKULTETI

# Amaliy matematika va informatika kafedrasi

Mengliev Sh.A.

"Borland C++ dasturlash tili" fanidan ma'ruzalar matnlari

Termiz – 2013y.

Ushbu maruza matni uchun ko'rsatma ilmiy-uslubiy kengashning \_\_\_\_\_yil «\_\_\_»\_\_\_\_\_\_\_\_\_\_\_ bo'lib o'tgan \_\_\_-sonli majlisida ko'rib chiқildi va chop etishga tavsiya etildi.

"Borland C++ dasturlash tili" fanidan maruza matni / TerDU \_\_\_b. Termiz 20\_ y.

Takrizchilar:

f.m.-f.n. Normurodov Ch. Amaliy matematika va informatika kafedrasi kafedra mudiri

i.f.n O. Sadatov Amaliy matematika va informatika kafedrasi dostenti

Tuzuvchi: Amaliy matematika va informatika kafedrasi o'қituvchisi Mengliev Sh.A.

#### *So`z boshi*

Xozirgi vaqtga kеlib komp`yutеr olamida ko'plab dasturlash tillari mavjud. Paskal, С++ va boshqa dasturlash tillaridir. С++ dasturlash tili univеrsal tildir. U UNIX sistеmasi bilan bog`langan bo`lib, bu sistеmada ishlatiladigan bir qancha dasturlar С++ tilida yozilgan. Paskal tili 1969 yil N. Virt tomonidan yaratilgan bo'lib, kеyinchalik amеrikaning Borland firmasi tomonidan qayta ishlandi va uni Turbo Pascal dеb nomlangan. С++ Dеnis Ritchi tomonidan 1972 yili UNIX tipidagi opеrasion sistеmalarini yaratish uchun loyihalashtirilgan.

Turbo Pascal ni qayta ishlash natijasida ob'еktli dasturlash yo'lga qo'yildi va 1995 yilda Borland kompaniyasi guruxi dastur tuzuvchilari Chack va Denny tomonidan Windows uchun mo'ljallangan dasturlash muxiti Borland Delphi dasturlash vositasi yaratildi.

Borland C++ va Delphi dasturlash tili Windows uchun mo'ljallangan bo'lib, uning birinchi vеrsiyasi Windows opеratsion sistеma qobig'ida ishlagan.

Borland C++ va Delphi dasturlash tili – bu dasturlarni qayta ishlash muxiti bo'lib, Windows opеratsion sistеmasida ishlaydi. Unda ob'еktli dasturlash tillari bo'lgan Object mujassamlashgan.

Borland C++ va Delphi vizual proеktlar, turli xolat protsеduralarini qayta ishlash va dasturlarni qayta ishlashda vaqtdan yutish va boshqalarni o'z ichiga oladi.

#### Dastur yaratish muhiti

Dastur yaratish umumlashgan muhiti Redaktor form – Shakllar muharriri, Inspektor ob'ektov – Ob'ektlar inspektori, Palitra komponentov – Komponentlar palitrasi, Administrator proekta – Proekt administratori va to'la umumlashgan Redaktor koda – Kodlar muharriri hamda kodlar va resurslar ustidan to'liq nazoratni ta'minlaydigan , dastur ilovalarini tezkor yaratadigan Otladchik instrumentov - Sozlash-instrumentlari kabilarni birlashtiradi.

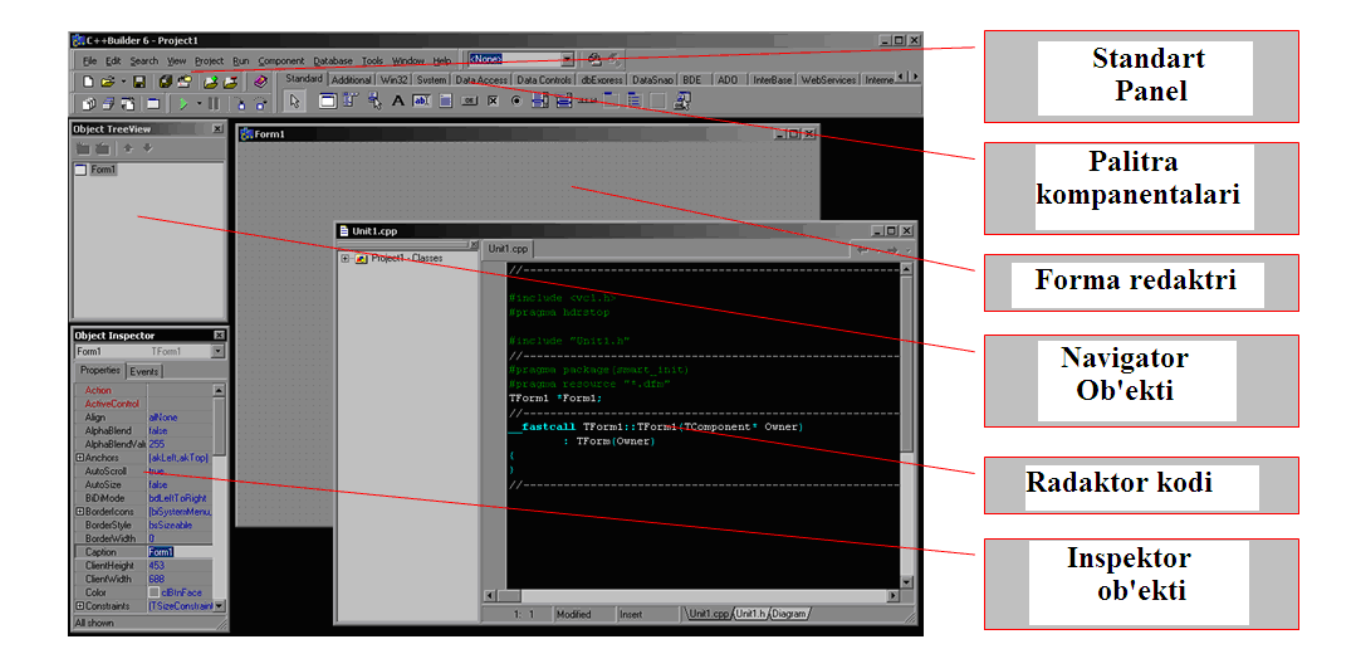

#### **Komponentlar**

Komponentalarni shaklga o'rnatish uchun komponentlar palitrasidagi kerakli piktogramma tanlanadi, so'ngra shaklning komponenta joylanishi kerak bo'lgan joyi tanlanadi. Shundan so'ng komponentalar xossalarini ob'ektlar inspektori yordamida tahrirlash mumkin. Properties bandida komponentalar xossalarining ro'yxati (chapda) va bu xossalarning qiymatlar ro'yxati (o'nggda) joylashgan.

Komponentalar ko'rinadigan (vizual) va ko'rinmaydigan (vizual bo'lmagan) larga bo'linadi. Vizual komponentalar bajarilish paytida proektlash paytidagidek paydo bo'ladi. Bunga knopkalar va tahrirlanuvchi maydonlar misol bo'la oladi. Vizual bo'lmagan komponentalar proektlan vaqtida shakldagi piktogramma ko'rinishida paydo bo'ladi. Ular bajarilish paytida hech qachon ko'rinmaydi, ammo ma'lum funksionallikga ega bo'ladi (masalan, berilganlarga murojatni ta'minlaydi, Windowsning standart muloqatlarini chaqiradi).

#### **Xossalar**

Xossalar komponentalarning tashqi ko'rinishi va tabiatini aniqlovchi atributlar hisoblanadi. Xossalar ustunidagi ko'p xossalar komponentalari oldindan o'rnatilgan (po umolchaniyu) qiymatlarga ega bo'ladi (masalan, knopkplar balandligi). Komponentalar xossalari xossalar varag'i (Properties) da aks ettiriladi. Ob'ektlar inspektori komponentalarning nashr etilgan (published) xossalarini aks ettiriladi. published-xossalardan tashqari komponentalar umumiy (public), faqat ilovalarning bajarilish paytidagina murojat qilish mumkin bo'lgan nashr qilingan xossalarga ega bo'ladi. Xossalar ro'yxati ob'ektlar inspektori xossalar varag'ida joylahadi. Xossalarni proektlash paytida aniqlash mumkin yoki ilovalarning bajarilish paytida ko'rinishini o'zgartirish uchun kod yozish mumkin. Komponenta xossalarini proektlash paytida aniqlash uchun shakldagi komponenta tanlanadi, ob'ektlar inspektori xossalari varag'i ochiladi, aniqlanadigan xossa tanlanadi va zurur bo'lsa xossalar muharriri yordamida o'zgartiriladi (bu kiritish uchun oddiy maydon yoki son, osilib tushuvchi ro'yxat, ochiluvchi ro'yxat, muloqat paneli va boshqalar bo'lishi mumkin).

Biror komponentaning xossalarini dasturning bajarilish paytida o'zgartirish uchun «Imya Komponenta» **–>** «Nazvanie svoystva» tavsifiga o'zaruvchidek murojat qilish kerak, ya'ni qiymatlarni o'zimiz hohlagandek o'qishimiz yoki almashtirishimiz mumkin.

#### **Xodisalar**

Ob'ektlar inspektorining xodisalar varag'i (Events) komponentalar tomonidan taniladigan xodisalar ro'yxatini ko'rsatadi. Har bir komnonenta o'zining shaxsiy xodisalarni qayta ishlovchi naborga ega bo'ladi. C++ Builder da xodisalarni qayta ishlovchi funksiyalarni yozish va xodisalarni bu funksiya bilan bog'lashga to'g'ri keladi. Biror bir xodisaga qayta ishlovchi yozib, siz dasturga bu xodisa ro'y berganda yozilgan funksiyaning bajarilishini topshirasiz.

Xodisani qayta ishlovchini qo'shish uchun shaklda xodisani qayta ishlovchi komponenta tanlanadi. So'ngra xodisalar varag'ida ob'ektlar inspektori ochilib (Event bandi) xodisaning qatoridagi qiymatlar ustunida sichqonning chap tugmasi ikki marta bosiladi. Bu bilan C++ Builder ni xodisalarni qayta ishlash prototipini generatsiya qilishga va uni kodlar muharririda ko'rinishiga majbur qiladi. Bu holda bo'sh funksiya nomi generatsiya qilinadi va muharrir kod kiritilishi zarur bo'lgan joyda ochiladi. Kursor buyruqlar qavslari ichiga joylashadi { … }. So'ngra xodisa sodir bo'lganda bajarilishi kerak bo'lgan kod kiritiladi. Xodisalarni qayta ishlovchi funksiya nomidan keyin ko'rsatiladigan parametrlarga ega bo'lishi mumkin.

Quyida xodisalarni qayta ishlovchi protseduraning shunday bo'sh karkasi ko'rsatilgan:

### **void \_\_fastcall TForm1::Button2Click(TObject \*Sender) {**

#### **}**

#### *Turlar va C++ da o'zgaruvchilarni tavsiflash*

Har bir nom va har bir o'zgaruvchi ular ustida bajariluvchi amallar aniqlovchi turlarga ega bo'ladi. Masalan, **int i;** tavsiflash i o'zgaruvchi int turiga tegishli, ya'ni i butun o'zgaruvchi deb aniqlaydi. Tavsiflash - dasturga nom kirituvchi buyruqdir. Tavsiflash o'zgaruvchining turini aniqlaydi. Tur nom va ifodalardan to'g'ri foydalanishni aniqlaydi. Butun tur uchun quyidagi amallar aniqlangan:  $+$ ,  $-$ ,  $*$  va  $/$ .

#### **Asosiy turlar**

Bevosita apparat ta'minotiga javob beradigan asosiy turlar quyidagilar: char; short; int; long; float; double. Birinchi to'rtta tur butun kattaliklarni, oxirgi ikkitasi suzuvchi nuqtali, ya'ni kasr sonlarni tasvirlash uchun ishlatiladi.

char turidagi o'zgaruvchi mazkur kompyuterda belgilarni (odatda bayt) saqlash o'lchoviga ega, int turidagi o'zgaruvchi esa mazkur kompyuterdagi butun arifmetikaga mos o'lchovga ega (odatda so'z). Turlar bilan tasvirlangan butun sonlar diapazoni uning o'lchoviga bog'liq bo'ladi (uni sizeof buyrug'i yordamida hisoblash mumkin).

C++ da o'lchovlar char turidagi kattaliklar o'lchovi birligida o'lchanadi. Asosiy turlar o'rtasidagi munosabatlarni quyidagicha yozish mumkin:

### $1 = sizeof(char) \leq sizeof(short) \leq sizeof(int) \leq sizeof(long) = sizeof(float) \leq$ **sizeof(double).**

Umuman, asosiy turlar xususida yana boshqa narsalarni faraz qilish ma'nosiz. Xususan, ko'rsatgichlarni saqlash uchun butun tur etarli, degan xulosa barcha kompyuterlar uchun to'g'ri emas. Asosiy turlarga const so'zini qo'shib tavsiflash mumkin. Bu boshlang'ich turga shu turning o'zini beradi, faqat bu holatda const turidagi o'zgaruvchilarning qiymatlari initsializatsiyadan so'ng o'zgarishi mumkin emas.

#### **const float pi = 3.14;**

#### const char plus  $=$  '+';

Bittalik qo'shtirnoqqa olingan belgilar belgi o'zgarmaslar hisoblanadi. Shunga e'tibor berish lozimki, bu usulda tavsiflangan o'zgarmaslar xotirada joy egallamaydi. uning qiymati talab qilingan joyda bevosita ishlatiladi. O'zgarmaslar initsializatsiya paytida tavsiflanishi shart. O'zgaruvchilar uchun initsializatsiya shartemas, ammo albatta tavsiya qilinadi. Lokal o'zgaruvchilarni initsializatsiyasiz kiritish asoslari juda ko'p.

Bu turlarning ixtiyoriy kombinatsiyasiga quyidagi arifmetik amallar qo'llanilishi mumkin:

+ (plyus, unar va binar);

- (minus, unar va binar);

\* (ko'paytirish);

 $/$  (bo'lish).

Hamda taqqoslash amallari:

 $==$  (teng);

```
!= (teng emas);
```

```
< (kichik);
```

```
> (katta);
```

```
\leq (kichik yoki teng);
```
>= (katta yoki teng).

Agar operandlar qo'yilgan shartni qanoatlantirsa , u holda taqqoslash amallari natijada 1 qiymatni beradi, aks holda esa 0 qiymatni beradi.

Butunga bo'lish amali butun natijani beradi: 7/2 = 3. Butun kattaliklar ustida % - qoldiqni hisoblash amali bajariladi:  $7\frac{6}{2} = 1$ .

O'zlashtirishda va arifmetik amallarda C++ ularni guruhlash uchun asosiy turlar o'rtasida barcha ma'noli almashtirishlarni bajaradi:

double  $d = 1$ ;  $int i = 1;$  $d = d + i;$  $i = d + i$ ;

#### **Satriy turlar**

C++ da belgilarning biron-bir ketma-ketligi (massivlar) dan iborat matn qatorlarini xotirada saqlash uchun maxsus AnsiString ma'lumotlar turi qo'llaniladi.

«Stroka» - «Satr» turidagi o'zgaruvchilar barcha boshqa o'zgaruvchilar kabi e'lon va initsializatsiya qilinadi.

Kompilyatorga navbatdagi belgilar ketma-ketligi yangi o'zgaruvchining nomi emas, balki satr ekanligini bildirish uchun satrlar bittalik qo'shtirnoq ichiga olinadi.

#### **Misol:**

#### **AnsiString st = 'matn qatori';**

Satr turidagi o'zgaruvchilar ustida boshqa satr o'zgaruvchilar bilan qo'shish amali bajarilishi mumkin. Bu amal ikkita satrni ularning kelish tartibida birlashtirish deb tushuniladi.

#### **Misol:**

**AnsiString s1 = 'qatori';** AnsiString  $s2 = '$  matn'; AnsiString  $s = s1 + s2$ ;

Natijada s o'zgaruvchi s1 va s2 o'zgaruvchilardan tashkil topgan 'stroka teksta' degan qiymatni qabul qiladi.

#### **Qo'shimcha turlar**

Borland C++ da butun qiymatli o'zgaruvchilarning turlarini qo'shimcha ajratish imkoni mavjud. Bu holda o'zgaruvchilarning barcha tur nomlari quyidagicha yoziladi - int X, bu erda X o'zgaruvchiining bitlardagi maydon o'lchami. X quyidagi qiymatlardan birini qabul qilishi mumkin: 8, 16, 32 va 64. Bu turdagi o'zgaruvchilardan foydalanish standart turda aniqlangan o'zgaruvchilardan foydalanishdan farq qilmaydi.

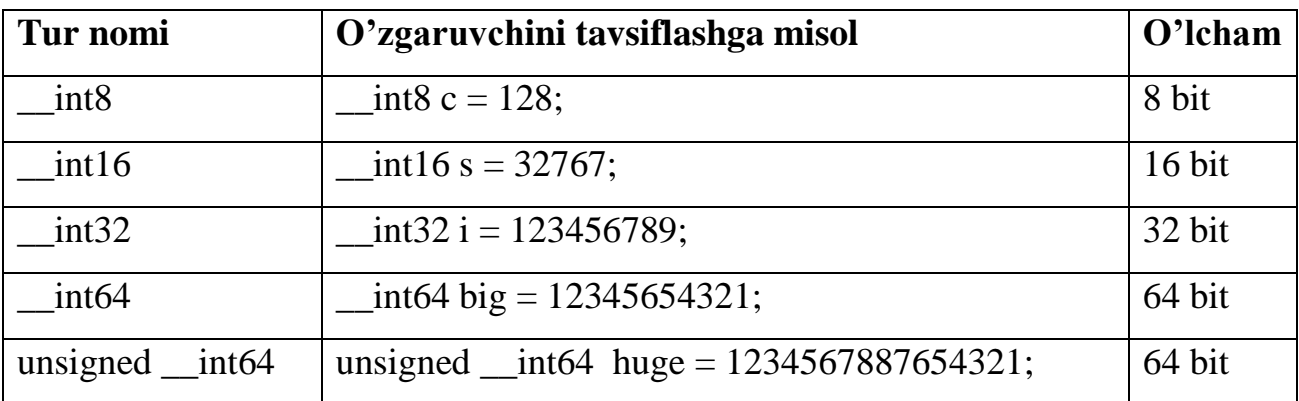

Quyidagi jadvalda bunday turlar bilan ishlash yaqqol ko'rsatilgan.

#### *Turlarni o'zgartirish protseduralari*

#### **Standart turlarni o'zgartirish**

C++ ning ma'lumotlarning turlari ustida qattiq nazorati tufayli imkoni boricha qiymatlarni saqlovchi, turlarni o'zgartirish amallari kiritilgan.

Boshqa o'zgaruvchidan ma'lum bir tur qiymatlarini olish uchun quyidagi konstruksiya ishlatiladi: **(yangi tur)o'zgaruvchi.**

#### **Misol:**

**short S = 100;**

 $int I = (int)S;$ 

Bu misol ortiqcha buyruqlarga ega. C++ da ko'pgina tur o'zgaruvchilarining to'g'ridan-to'g'ri o'zlashtirilishi nazarda tutilgan, ammo ba'zi hollarda bu buyruqlar majburiy hisoblanadi (masalan, o'zgaruvchining qiymatini biror funksiyaga uzatishda).

#### **Sonli qiymatlarni satrga almashtirish**

 $C_{++}$  turlarning to'g'ridan-to'g'ri almashtirishda o'zgaruvchini uning o'nlik ko'rinishidan belgilar qatori ko'rinishiga yo'l qo'ymaydi, chunonchi, ular shakllarning ko'gina komponentalarida ishlatiladi. To'g'ridan-to'g'ri almashtirish faqatgina asosiy va qo'shimcha turlar uchun amalga oshiriladi. Massiv hisoblanadigan satr kattaliklar hosilaviy tur bo'lganligi sababli bunday almashtirishga yo'l qo'yilmaydi.

Bunday almashtirishlar uchun quyidagi standart almashtirish funksiyalari ishlatiladi: IntToStr, StrToInt, FloatToStr va boshqalar. Ko'pchilik ma'lumotlar turlari uchun shu kabi satrga va teskari o'tkazish funksiyalari mavjud.

#### **Misol:**

**char S[10]; // belgilar massivi int I = 100; // butun qiymatli o'zgaruvchi S = IntToStr(I); // o'tkazish**

### *Shartli buyruq*

Dasturda tarmoqlanishni amalga oshirish, ya'ni ba'zi faktorlarga bog'liq holda turli amallar bajarilishi uchun **if** buyrug'i ishlatiladi.

Buyruq quyidagi formatga ega**:** 

### **if (ifoda){ 1 - operator;} [else { 2 - operator;}]**

if buyrug'ining bajarilishi ifodaning qiymatini hisoblashdan boshlanadi. So'ngra ish quyidagi sxema asosida amalga oshiriladi:

- agar ifoda rost bo'lsa (ya'ni 0 dan farqli), u holda 1 operator bajariladi.
- agar ifoda yolg'on bo'lsa (ya'ni 0 ga teng), u holda 2 operator bajariladi.
- agar ifoda yolg'on va 2 operator yo'q bo'lsa (kvadrat qavsga zarur bo'lmagan konstruktsiya kiritiladi), u holda if dan keyingi buyruq bajariladi.

```
Misol:
```

```
if (i < j){
       i++;
}
else 
{
      j = i-3;i++; 
}
```
Bu misol 1 - operatorning o'rnida ham, 2 - operatorning o'rnida ham murakkab konstruktsiya qatnashishi mumkinligini bildiradi. Ichma-ich if buyrug'ini ishlatish imkoniyati ham mavjud. if buyrug'i boshqa if buyrug'ining if yoki else konstruktsiyalari ichida qatnashishi ham mumkin.

```
Misollar: 
int t = 2;
int b = 7;
int r = 3;
if (t>b) 
{
         if (b < r){
                \mathbf{r} = \mathbf{b};
         }
} 
else
{
         r = t;
         return (0); 
}
```
Bu dastur bajarilganda r ning qiymati 2 ga teng bo'ladi.

### *1 - Misol.*

### **Dastur tasnifi**

Masala quyidagicha qo'yiladi: Standart o'lchovli (8x8) shaxmat taxtasiga bug'loy donlari quyidagicha Qo'yiladi: birinchi maydonga bitta don, keyingi har bir maydonga oldingi maydonga qo'yilgan donning ikki baravarida don qo'yiladi, ya'ni birinchi maydonga bitta, ikkinchi maydonga ikkita, uchinchiga to'rtta va hakazo. Taxtaning barcha maydonlaridagi donlarning umumiy sonini topmng.

### **Zarur ko'nikmalar**

Mazkur dasturni yozish uchun quyidagi ko'nikmalargi ega bo'lish zarur:

- 1. Shakllar yaratish uchun kamida standart panelning oddiy komponentalaridan tashkil topgan dasturlar yaratish muhidan foydalanishni bilish. Taymer sistemali komponentadan foydalanishni bilish.
- 2. O'zgaruvchilar turlarini va ularning qiymatlari chegarasini bilish.
- 3. Sonli o'zgaruvchilarni satrga o'tkazuvchi standart protseduralarni bilish.
- 4. Shartli buyruqni ishlatishni bilish.

#### **Muammolar**

1. Mazkur dasturning asosiy muammosi **unsigned \_\_int64** turidagi satr o'zgaruvchiga o'tkazuvchi standart funksiyani ishlatishning va shuncha katta sonning boshqa tur o'zgaruvchisida saqlash imkoniyatining yo'qligidadir. Bu muammoni hal qilish uchun **unsigned \_\_int64** tur o'zgaruvchini ikkita **\_\_int64**  turiga va so'ngra mos ravishda satrga o'tkazuvchi standart funksiyalarni (ya'ni shu nom bilan, ammo boshqa tur uzatuvchi parametrlar bilan) yuklovchi funksiya tashkil qilingan. Dastur kodida bu funksiya alohida izoh bilan ajratib ko'rsatilgan.

2. Mazkur dasturning ikkinchi muammosi quyidagilardan iborat: agar shaklga faqat natijaviy qiymatlarni chiqarsak, u holda dasturning ko'rsatmali ishlashi yo'qoladi. Bu esa bizni sikllardan foydalanishdan mahrum qiladi.

Bu muammoni sikllarni global o'zgaruvchilardan foydalanib ishlatishni simulyatsiya qilish yo'li bilan hal qilinadi. Shunday qilib, siklning tanasi alohida protsedura sifatida tashkil qilinadi va biror-bir xodisada u protsedura ishlatiladi, masalan, foydalanuvchi tomonidan tugmachalar bosilganda yoki taymerning holatlarida.

### **Masalaning echimi**

### **Shakl**

Bu dasturni amalga oshirish uchun quyidagi komponentalarishlatiladi: «Metka» (Label), «Knopka» (Button) va «Taymer» (Timer). Birinchi ikkita komponenta Standard bandida, taymer esa System bandida joylashgan.

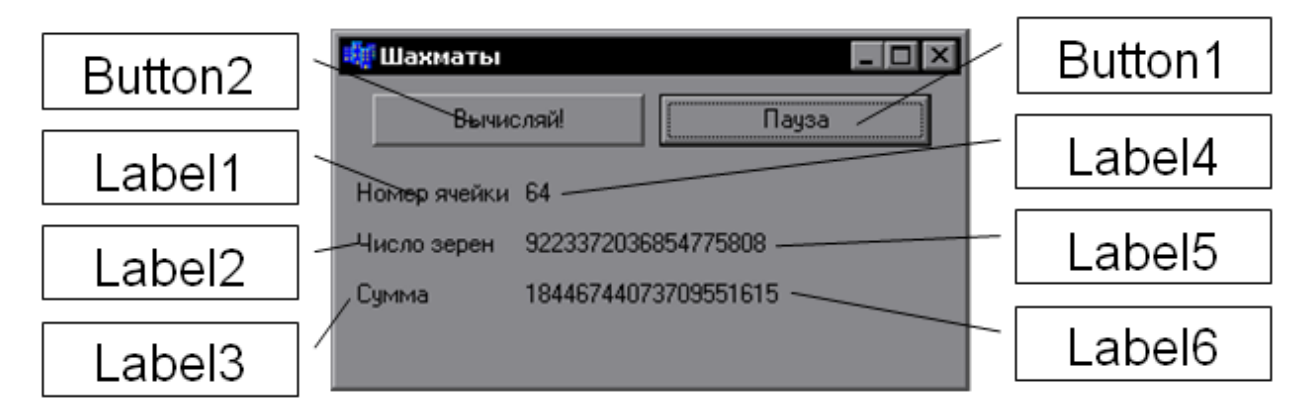

Natijalarni tasvirlash uchun Label sinfi komponentalarining "Caption" xossasi qiymatlarini o'zgartirish zarur.

Tugmachalar uchun **onClick** xodisasining va taymer uchun **onTimer** xodisasining harakatlarni hosil qilinadi (dastur kodi yoziladi).

#### **Blok cxema**

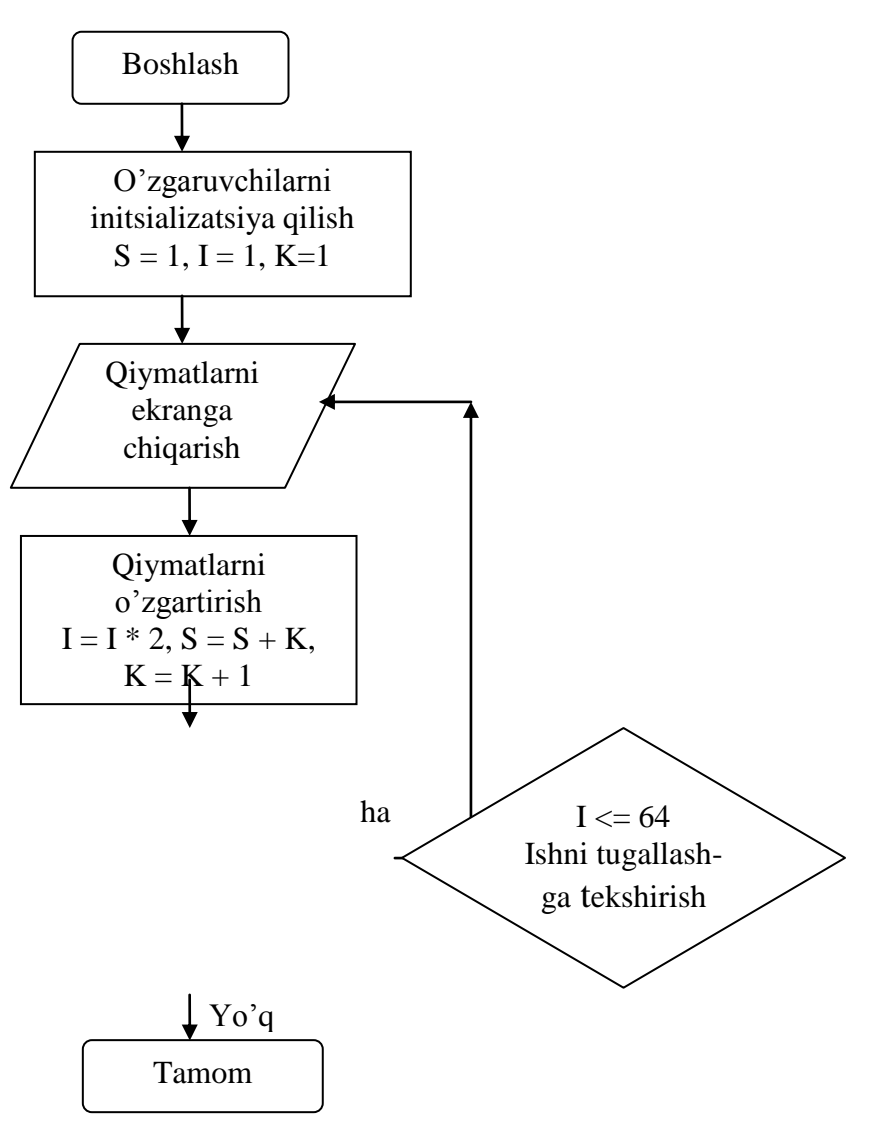

**Dastur kodi**

**/\* \_\_int64 tur bilan ishlatish uchun IntToStr funksiyasini oddiy yuklash \*/**

**AnsiString \_\_fastcall IntToStr(unsigned \_\_int64 Value)**

**{**

**\_\_int64 k = floor(Value/100000);**

**\_\_int64 l = Value - k\*100000;**

**if(k!=0) {return IntToStr(k)+IntToStr(l);}**

```
else
  {return IntToStr(l);}
}
//----------------------------------------------------------------------------
/* Global o'zgaruvchilar*/
unsigned int64 s = 1, i = 1;
short j = 1;
char T = 0;
//----------------------------------------------------------------------------
void __fastcall TForm1::Button1Click(TObject *Sender)
{
if(j<8*8) //Maydonning navbatdagi =iymatini hisoblash
{
  j++;
 i^* = 2;s += i;
 }
Label4->Caption = IntToStr(j); // Ularni shaklga chi=arish
Label5->Caption = IntToStr(i);
Label6->Caption = IntToStr(s);
}
```
**//---------------------------------------------------------------------------**

**void \_\_fastcall TForm1::Button2Click(TObject \*Sender)**

**{ T = !T; // Taymerdan foydaldnishni o'zgartirish**

```
if(!T) //Sarlavha
  {Button2->Caption = "Pusk";}
else
  {Button2->Caption = "Pauza";}
}
//---------------------------------------------------------------------------
void __fastcall TForm1::Timer1Timer(TObject *Sender)
{
```

```
if(T){TForm1:Button1Click(Form1);} // Taymerning tiki
}
```
2. Boshqaruvchi strukturalar

### *Siklik strukturaga kirish*

Ko'pgina takrorlanuvchi elementlarga mos algoritmga mos dastur kodini yozish uchun quyidagi buyruqlar yordamida hosil qilinadigan siklik strukturalarni ishlatishga to'g'ri keladi.

### *for buyrug'i*

for buyrug'i - sikllarni tashkil qilishning eng umumiy (ommaviy) usulidir. U quyidagi ko'rinishga ega:

### **for ( 1-ifoda; 2-ifoda; 3-ifoda ) {tana}**.

1-ifoda odatda siklni boshqaruvchi o'zgaruvchining boshlang'ich qiymatini o'rnatish uchun ishlatiladi. 2-ifoda sikl tanasi bajarilishi kerak bo'lgan shartni ifodalaydi. 3-ifoda sikl tanasining bajarilganidan keyin o'zgaruvchining o'zgarishini boshqaradi.

for buyrug'ining bajarilish sxemasi quyidagicha:

- 1. 1-ifoda hisoblanadi.
- 2. 2-ifoda hisoblanadi.
- 3. Agar 2-ifoda noldan farqi (rost) bo'lsa, u holda sikl tanasi bajariladi. So'ngra 2-ifoda bajariladi va boshqarish 2-punktga uzatiladi. Agar 2 ifodaning qiymati nol (yolg'on) bo'lsa, u holda boshqarish for buyrug'idan keyingi buyruqqa uzatiladi.

Shu narsa ahamiyatliki, shartni tekshirish har safar sikl boshida bajariladi. Bu narsa esa bajarish sharti boshidayoq nolga teng bo'lganda sikl tanasining biror marta ham bajarilmasligini bildiradi.

### **Misol:**

```
int i, b;
for (i=1; i<10; i++)
{
      b=i*i;
}
```
Bu misolda 1 dan 9 gacha bo'lgan sonlarning kvadratlari hisoblanadi.

Ba'zi hollarda siklni boshqaruvyai birnechta zo'garuvchilarni ishlatishning imkoniyati mavjudligi for buyrug'ining moslashuvchanligini oshiradi.

```
Misol: 
int top, bot;
char string[100], temp;
for ( top=0, bot=100 ; top < bot; top++, bot-)
{
      temp=string[top];
      string[bot]=temp;
```
**}**

Belgilar satrini teskari tartibda yozuvchi bu misolda siklni boshqarish uchun ikkita top va bot o'zgaruvchilari ishlatiladi. Shuni ta'kidlash lozimki, bu erda 1- va 2 ifodadal o'rnida ketma-ket bajariluvchi va bergul bilan adratilib yozilgan bir nechta ifodalar ishlatilgan.

for buyrug'ini ishlatishning boshqa varianti cheksiz sikl tashkil qilishdir. Bunday siklni tashkil etish uchun bo'sh shartli ifodalarni ishlatish mumkin. TSikldan chiqish uchun esa odatda qo'shimcha shartlar yoki break buyrug'i ishlatiladi (bu buyruq keyinroq ko'riladi).

### **Misol:**

**for (;;) {**

```
...
... break;
...
```
**}**

C tilining sintaksisiga binoan buyruq ham, for buyrug'ining tanasi ham bo'sh bo'lishi mumkin. Buyruqning shakli izlashlarni tashkil etishda qo'llanilishi mumkin.

### **Misol:**

```
for (i=0; t[i]<10 ; i++);
```
Bu misolda sikl o'zgaruvchisi bo'lgan i o'zgaruvchi qiymati 10 dan kichik bo'lmagan t massiv birinchi elementi nomerining qiymatini qabul qiladi.

### *While buyrug'i*

while sikl buyrug'i sharti oldindan berilgan sikl buyrug'i deyiladi va quyidagi ko'rinishga ega:

### **while (ifoda) {tana};**

Ifoda sifatida C tilining ixtiyoriy ifodasini ishlatish mumkin. Tana sifatida ixtiyoriy buyruqni, jumladan bo'sh va tarkibli (murakkab) buyruqlarni ham, ishlatish mumkin. while buyrug'ining ishlash sxemasi quyidagicha:

- 1. Ifoda hisoblanadi.
- 2. Agar ifoda yolg'on bo'lsa while buyrug'ining bajarilishi tugallanadi va boshqarish navbatdagi buyruqqa uzatiladi, aks holda while buyrug'ining tanasi bajariladi.
- 3. Jarayon 1-punktdan davom ettiriladi.

Quyidagi ko'rinishdagi sikl buyrug'i

### **for ( 1-ifoda; 2-ifoda; 3-ifoda ) {tana};**

while buyrug'i bilan quyidagicha almashtiriladi:

```
1-ifoda;
while (2-ifoda)
{
      tana
      3-ifoda;
}
```
for buyrug'ining bajarilishidagi kabi while buyrug'ida ham avvalo shartning bajarilishi tekshiriladi. Shuning uchun ham buyruq tanasini bajarish shart bo'lmagan hollarda while buyrug'idan foydalanish qulay.

for va while buyruqlarining ichida ma'lum mos turlar bilan e'ln qilingan lokal o'zgaruvchilarni ishlatish mumkin.

### *do while buyrug'i*

do while sikl buyrug'i sharti oxirida berilan sikl buyrug'i deyiladi va sikl tanasini kamida bir marta bajarish zarur bo'lgan hollarda ishlatiladi. Bu buyruq quyidagi ko'rinishga ega:

### **do {telo} while (vo'rajenie);**

do while buyrug'ining bajarilish sxemasi:

- 1. TSikl tanasi bajariladi (tarkibli buyruq bo'lishi ham mumkin).
- 2. Ifoda hisoblanadi.
- 3. Agar ifoda yolg'on bo'lsa, u holda do while buyrug'ining bajarilishi tugallaniladi va navbatdagi buyruq bajariladi. Agar ifoda yolg'on bo'lsa, u holda bajarish 1-punktdan davom ettiriladi.

while va do while buyruqlari ichma-ich joylashgan bo'lishi ham mumkin.

### **Misol:**

```
int i,j,k;
...
i=0; j=0; k=0;
do 
{
      i++;
      j--;
      while (a[k] < i){
            k++;
      }
}
while (i<30 && j<-30);
```
### *break buyrug'i*

break buyrug'i birlashgan switch, do, for, while sikllardan eng ichkisining bajarilishi tugallanilishini ta'minlaydi. break buyrug'i bajarilgandan so'ng boshqarish bajarilishi tugallangan sikldan keyingi buyruqqa uzatiladi. Shu yo'l bilan muddatidan avval sikldan chiqish ta'minlanadi.

### *Continue buyrug'i*

continue buyrug'i ham break buyrug'i kabi faqatgina sikl buyruqlarinig ichida ishlatiladi. Ammo undan farqli ravishda bajarish bajarilishi tugatilgan sikldan keyingi buyruqdan emas, balki bajarilishi tugallangan sikldan boshlanadi.

```
Misol: 
int a,b;
for (a=1,b=0; a<100; b+=a, a++)
{
      if (b\%2 := 0) continue;
       ... 
      /* juft yig'indilarni qayta ishlash */
```
**}** 

Bu misolda ko'p nuqta bilan belgilangan amallar b ning toq qiymatlaridagina bajariladi. Chunki 1 dan a gacha sonlar yig'indisi toq bo'lganda continue buyrug'i qayta ishlash buyruqlarini bajarmasdan, boshqarishni for siklining tanasini navbatdagi qiymat uchun bajarishga uzatadi.

Continue buyrug'i ham break buyrug'i kabi ichma-ich sikllarning eng ichkisining ishini to'xtatadi.

### *2 - Misol.*

### **Dasturning tasnifi**

Bu masala progressiyani tasvirlovchi tenglama bilan tavsiflanadi. Bu masalani tasvirlovchi tenglama quyidagicha yoziladi:

$$
y_n = \begin{cases} n & n \text{ juft bo'lganda} \\ \sum_{i=0}^n i^2 & n \text{ toq bo'lganda} \end{cases}, n = \overline{0,100}.
$$

### **Muammolar**

Xudi oldingidagi kabi bu dasturda ham hisoblashlar ko'rsatmali bo'lishi uchun eng ichki sikl global o'zgaruvchilardan foydalanish bilan almashtirilgan. Uning tanasi esa tugmachalarni bosish yoki taymer yordamida chaqiriladigan alohida protseduraga ko'chirilgan.

### **Zarur ko'nikmalar**

Bu dasturni yozishda avvalgi dasturni yozihda orttirilgan bilimlardan tashqarimurakkab ifodalarni hisoblash uchun sikllarni ishlatishni ham talab qilinadi.

### **Yechish**

### **Shakl**

Bu masalani yechish uchun zarur bo'lgan shakl oldingi masalaning shakliga o'xshash bo'ladi va unda ba'zi elementlarning sarlavhalari (Caption xossasi) qatnashmaydi xolos.

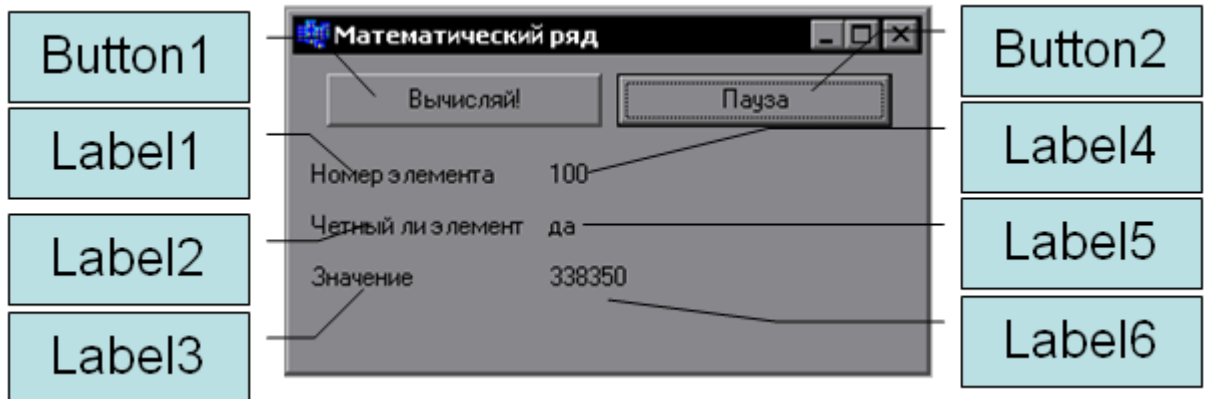

#### **Blok cxema**

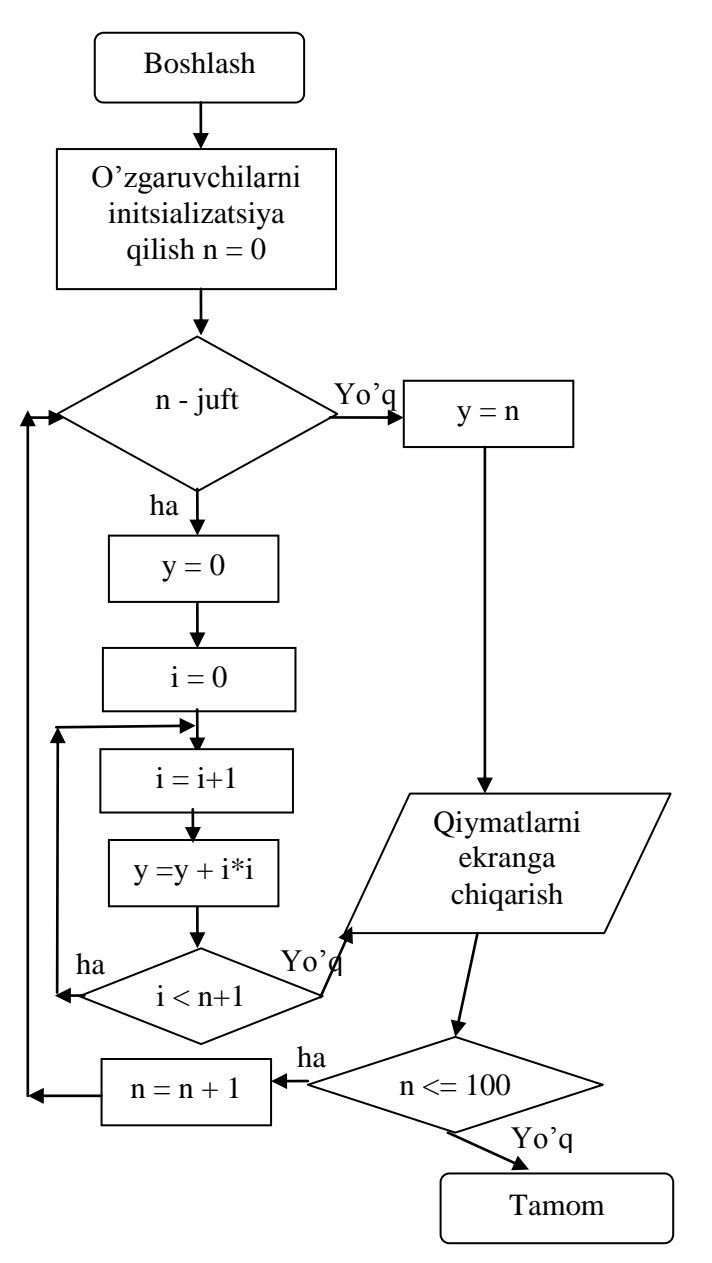

Natural sonlar kvadaratlarining yig'indisini hisoblash uchun for tsili ishlatildi.

#### **Dastur kodi**

```
/* Global o'zgaruvchilar*/
int n = 0, y = 0;
char T = 0;
```
#### **void \_\_fastcall TForm1::Button1Click(TObject \*Sender)**

```
{
if(n%2 == 0) // juftlikka tekshirish
{ //ha - juft
 y = 0;for(int i=0; i < n+1; i++) {
 y == i^*i; }
  Label5->Caption = "ha";
}
else
{ //yo'= - toq
  y = n;
  Label5->Caption = "yo'q";
}
Label4->Caption = IntToStr(n); // Shaklga chiqarish
Label6->Caption = IntToStr(y);
if(n<100){n++;} // nomerni oshirish
}
//---------------------------------------------------------------------------
void __fastcall TForm1::Button2Click(TObject *Sender)
{
T = \{T;if(!T) // Taymerning Pusk/Pauza tugmasi
  {Button2->Caption = "Pusk";}
else
  {Button2->Caption = "Pauza";}
}
```
**//---------------------------------------------------------------------------**

# **void \_\_fastcall TForm1::Timer1Timer(TObject \*Sender) { if(T){TForm1:Button1Click(Form1);} //Taymerning tiki }**

3. Massivlar bilan ishlash

### *Massiv tushunchasi*

Massiv bir xil turdagi bir nechta o'zgaruvchilarning to'plamidan tashkil topadi (ba'zi adabiyotlarda ular jadvallar deb ham nomlanadi). Nomi **a** bo'lgan LENGTH elementdan iborat TYPE turidagi massiv quyidagicha e'lon qilinadi:

### **type a[length];**

Bu buyruqda type turiga tegishli maxsus a[0], a[1], ..., a[length-1] nomli o'zgaruvchilar e'lon qilinadi. Massivning har bir elementi o'z nomeri - indeksga ega bo'ladi. Massivning x - elementiga murojat qilish indeksatsiya amali yordamida amalga oshiriladi:

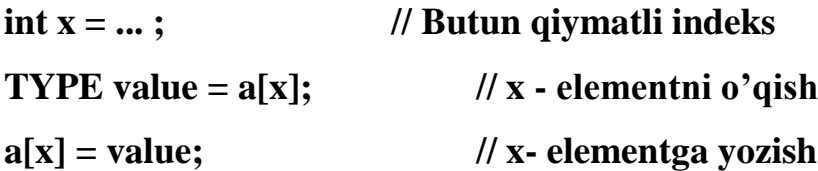

Indeks sifatida butun turdagi qiymat beruvchi ixtiyoriy ifodani ishlatish mumkin: char, short, int, long. C tilida massiv elementlarining indeksi 0 dan (1 dan emas) boshlanadi, LENGTH uzunlikdagi massivning oxirgi elementining indeksi esa LENGTH-1 (LENGTH emas). Shuning uchun ham massivning barcha elementlari bo'yicha sikl quyidagicha yoziladi:

# **TYPE a[LENGTH]; int indx;**  $for(intx=0; indx < LENGTH; indx++)$ **...a[indx]...;**

Bu erda indx < LENGTH sharti indx <= LENGTH-1 ga teng kuchli. Massiv chegarasidan chiqish (mavjud bo'lmagan elementni o'qish/yozish) kutilmagan natijalarga va dastur ishida ham kutilmagan holatlarga olib kelishi mumkin. Bunday xatolar massivlar bilan ishlashdagi eng ko'p yo'l qo'yiladigan xatolar hisoblanadi.

Statik massivlarni uning elementlari qiymatlarini {} ichida vergul bilan ajratib yozish, ya'ni initsializatsiya qilish yo'li bilan ham e'lon qilish mumkin. Agar massiv uzunligidan kam elementlar berilgan bo'lsa, u holda qolgan elementlari nol deb hisoblanadi:

**int a10[10]** = { 1, 2, 3, 4 }; // va 6 ta nol

Agar massivlarni initsializatsiya qilishda uning o'lchovi berilmasa u kompilyator tomonidan hisoblanadi:

**int a3[] = { 1, 2, 3 }; // Xuddi a3[3] kabi.**

#### *3 - Misol: «Paskal uchburchagi»*

#### **Dastur tasnifi**

Paskal uchburchagi quyidagi jadval ko'rinishida bo'ladi: birinchi qator birinchi pozitsiyalarda ikkita birdan tashkil topadi, har bir navbatdagisi esa birinchi pozitsiyada bir, boshqalarida esa oldingi qatordagi mazkur va oldingi pozitsiyalardagi elementlar yig'indisi yordamida hisoblanadi. Oxirgi elementi ham nol bilan almashtiriladi. Shunday qilib quyidagi uchburchak hosil qilinadi

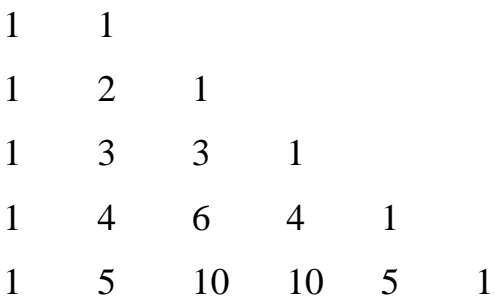

Paskal uchburchagi Nyuton binomi koeffitsientlarini oson hisoblashga yordam beradi. Chunki Paskal uchburchagi qatori Nyuton binomi yoyilmasining qator nomeriga mos koeffitsientlaridan tashkil topadi.

Vazifa: Yigirma beshinchi qatorgacha Paskal uchburchagi tuzilsin.

#### **Muammolar**

Mazkur dasturning bosh muammosi ekranga 25 ta qatorni chiqarish zaruratidan iborat. Ularning ba'zilarining uzunliklari juda katta bo'ladi. Bu muammoni hal qilish uchun standart panelning Memo komponenti ishlatilgan. U ko'p qatorli matn maydon bo'lib, qo'yilgan masala uchun eng muvofig'i hisoblanadi.

Memo (Memo1->Lines->Add(AnsiString)) ob'ektiga tegishli Lines qism ob'ektining Add protsedurasi matn oxiriga ko'rsatilgan qatorni qo'shadi.

#### **Zarur ko'nikmalar**

Bu dasturni yozish uchun massivlar bilan bir turli ma'lumotlar majmui kabi ishlashni bilish zarur. Undan tashqari qatorlar bilan ishlash va alohida tashkil etuvchilardan qatorlar hosil qilishni ham bilishi kerak.

#### **Yechish**

#### **Shakl**

Mazkur masalaning shakli o'lchamlari oxirgi qator to'liq sig'adigan qilib tanlangan matn maydonli bitta Memo ob'ektidan va ikkita tugmachadan iborat. Bu tugmachalar oldingi misoldagi o'xshash tugmachalarning vazifalarini bajaradi: «Stroka» tugmachasi dastur algoritmining bitta qadamini bajaradi, «Pusk/Pauza» tugmachasi esa taymer yordamida algoritmni bajarish uchun ishga tushiradi.

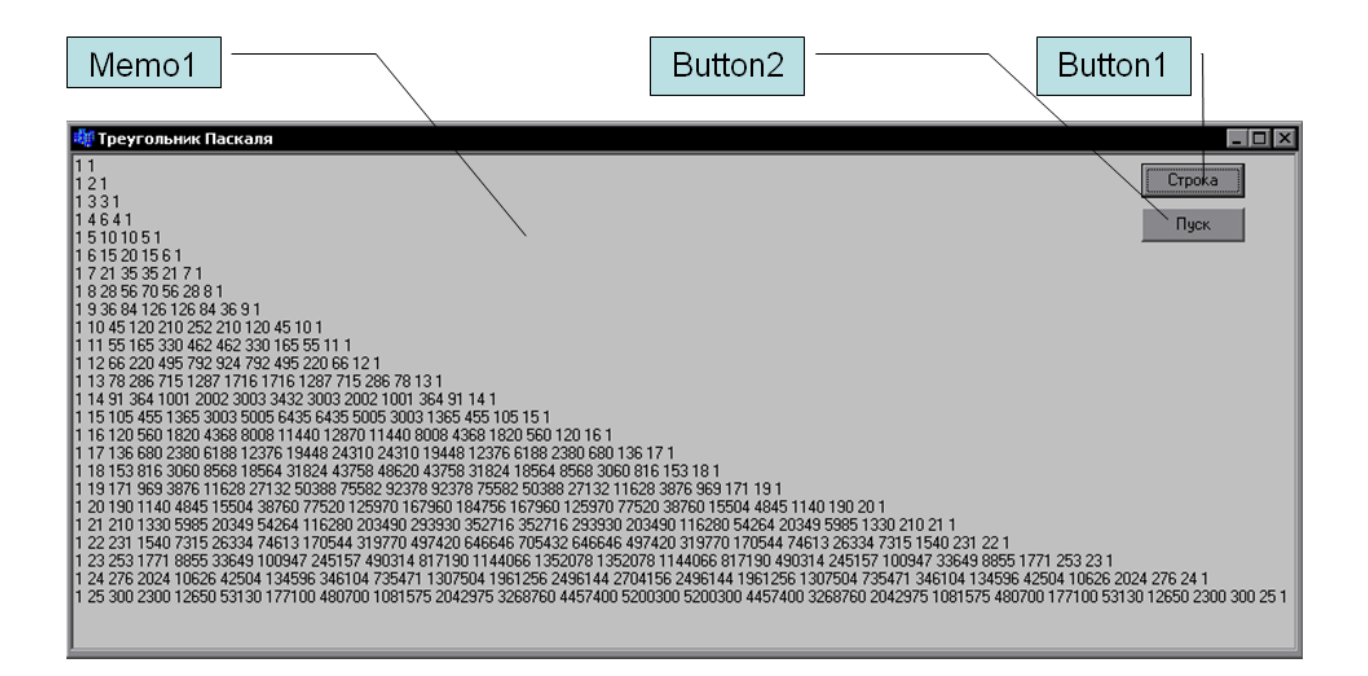

#### **Blok sxema**

Mazkur blok sxema algoritmning bitta qadamini amalga oshiruvchi protsedurani ifodalaydi. predstavlyaet protseduru, realizuyuhuyu odin shag algoritma. To'liq natijaga erishish uchun bu protsedura 24 marta bajarilishi kerak. Buning uchun «Stroka» tugmachasi ko'p marotaba bosiladi yoki «Pusk/Pauza» tugmachasi yordamida ishga tushiriluvchi taymer algoritmining bajarilishi bilan amalga oshiriladi. Bu protsedura bajarilganda A massiv masalaning birinchi qatorini hosil qiladi, ya'ni massaivning birinchi va ikkinchi elementlari bir, boshqalari nollar. Undan tashqari dastur o'lchami bilan A bilan ustma-ust tushadigan yordamchi A1 massivni hosil qiladi.

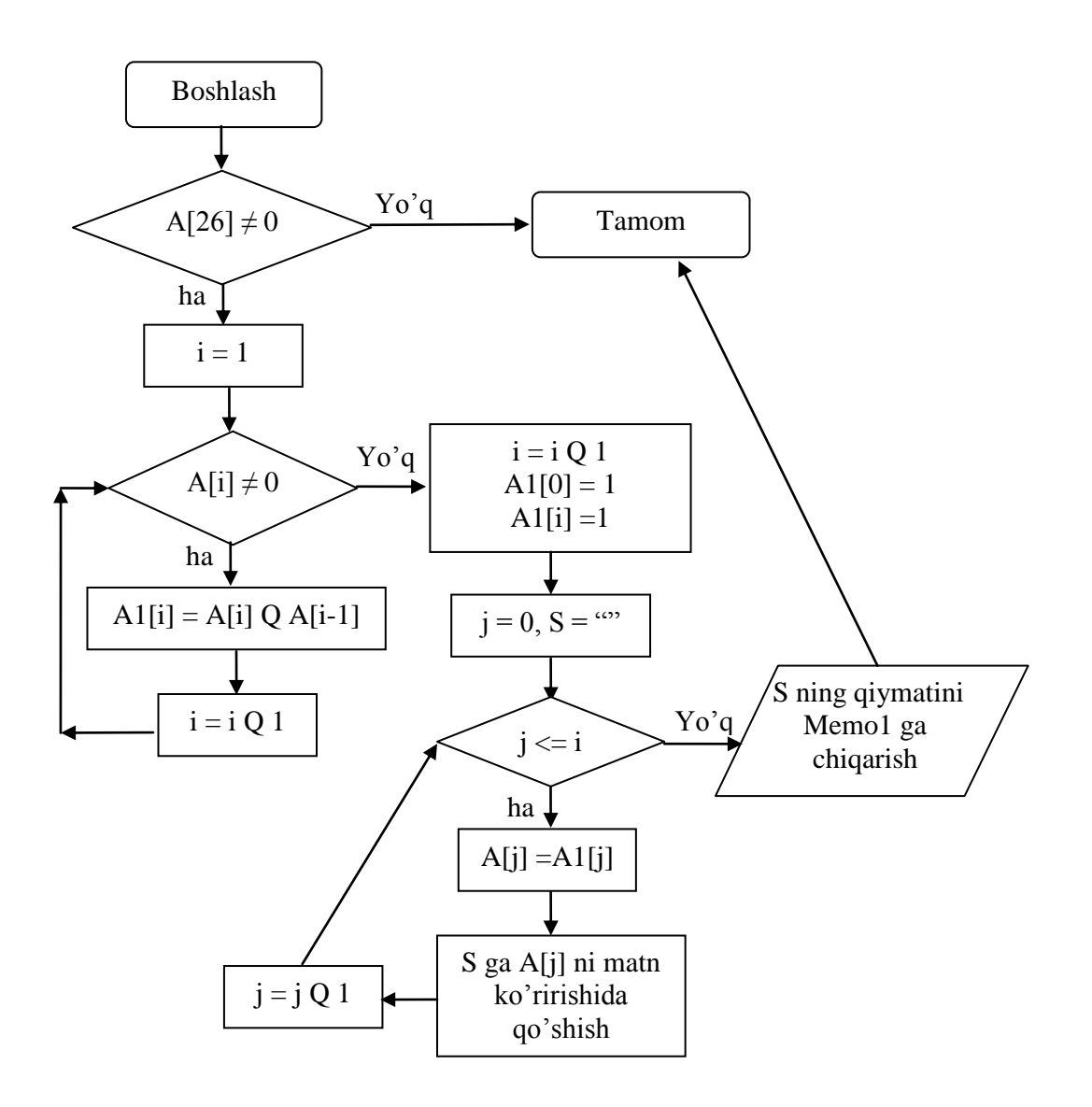

#### **Dastur kodi**

**int A[26]; // massiv**

**//-------------------------------------------------------------------------- void \_\_fastcall TForm1::FormCreate(TObject \*Sender) { for(int i = 0; i<26; i++) { A[i] = 0; } A[0] = 1; A[1] = 1; // massivni initsalizatsiya qilish**

```
}
//---------------------------------------------------------------------------
void __fastcall TForm1::Button1Click(TObject *Sender)
{
if(A[25] == 0)
{
  int A1[26];
  AnsiString s = "";
 int i = 1; A1[0] = 1;
 while(A[i] != 0) {
 A1[i] = A[i] + A[i-1]; i++;
  }
  A1[i] = 1;
 for(int j = 0; j <= i; j++)
  {
  A[j] = A1[j];
 s = s + IntToStr(A[j]) + ';
  }
  Memo1->Lines->Add(s);
}
} //asosiy protsedura
//---------------------------------------------------------------------------
void __fastcall TForm1::Button2Click(TObject *Sender)
{
if(Button2->Caption == "Pusk")
```

```
{
  Button2->Caption = "Pauza";
}
else
{
  Button2->Caption = "Pusk";
} // taymerni aktivlashtirish
}
//---------------------------------------------------------------------------
void __fastcall TForm1::Timer1Timer(TObject *Sender)
{
if(Button2->Caption == "Pauza") //aktivlikka tekshirish
{
  Button1->Click(); // asosiy protsedurani chaqirish
}
}
```
4. Ko'p o'lchovli massivlar

#### **1. Chiziqli algoritmlarni dasturlash**

Bu bo'limda chiziqli algoritmga keltiriladigan masalalarni Delphi va Borland C++ da yechish bayon etilgan.

**1.1-masala.** A va B ikkita haqiqy sonlar berilgan. Ularning yig'indisi, ayirmasi va ko'paytmasini hisoblang.

Yechish. A va b sonlar yig'indisini S, ayirmasini D, ko'paytmasini K bilan belgilasak, S=a+b, d=a-b, k=a\*b formulalar o'rinli bo'ladi.

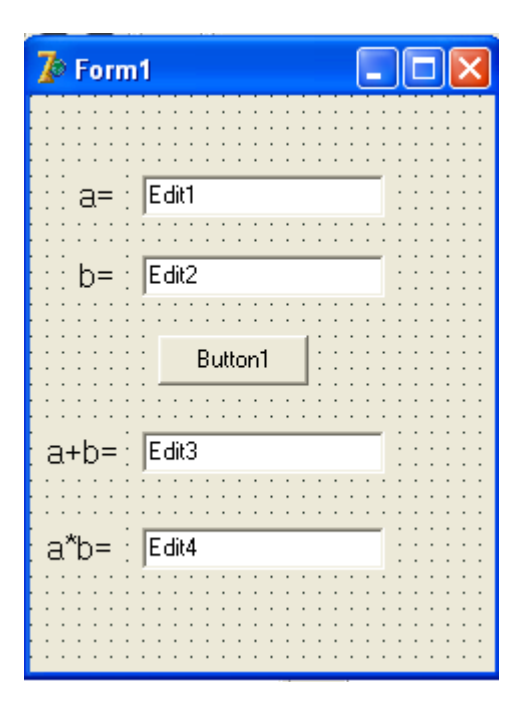

*Borland C++ Builder da dasturu:* void \_\_fastcall TForm1::Button1Click(TObject \*Sender) { float a,b,s,p; a=StrToFloat(Edit1->Text); b=StrToFloat(Edit2->Text);  $s=a+b;$ p=a\*b; Edit3->Text=FloatToStr(s); Edit4->Text=FloatToStr(p); }

**1.2-masala.** Ikkita musbat son berilgan, bu sonlarning o'rta arifmetik va o'rta geometrik qiymatlarini aniqlang.

Yechish. A va b sonlarning o'rta arifmetik qiymatini c, o'rta geometrik qiymatini B bilan belgilasak,  $c = \frac{a+b}{2}$ ;  $d = \sqrt{a \cdot b}$ ; 2  $d = \sqrt{a \cdot b}$  $a + b$  $c=\frac{a+b}{2}$ ;  $d=\sqrt{a+b}$  $\ddot{}$  $=\frac{a+b}{2}$ ;  $d=\sqrt{a\cdot b}$ ; formulalar o'rinli.

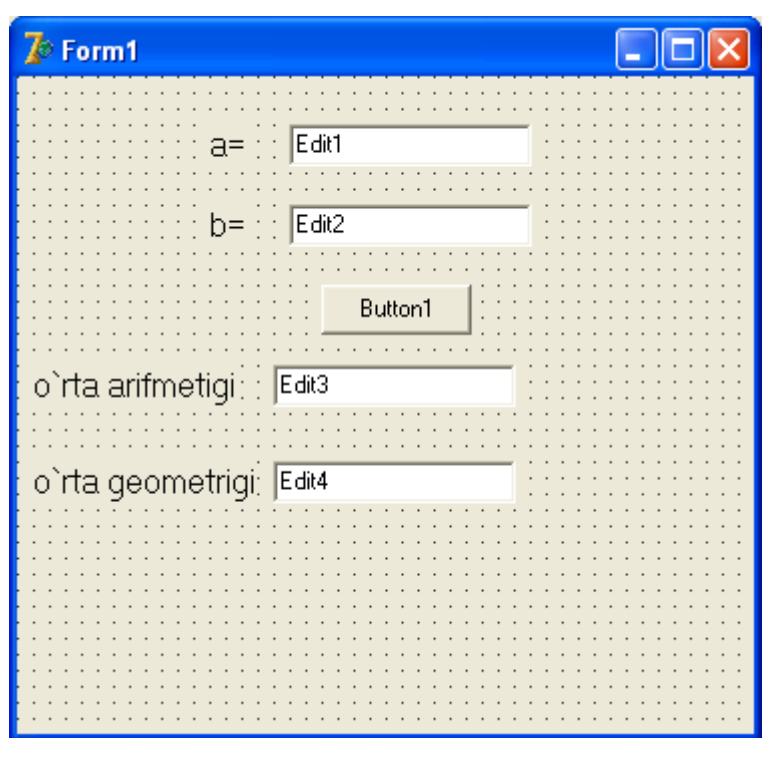

*Borland C++ Builder da dasturu:*

#include <math.h>

```
void __fastcall TForm1::Button1Click(TObject *Sender)
{
float a,b,s,p;
a=StrToFloat(Edit1->Text);
b=StrToFloat(Edit2->Text);
s=(a+b)/2;p = sqrt(a * b);Edit3->Text=FloatToStr(s);
Edit4->Text=FloatToStr(p);
}
```
**1.3-masala.** Tomonlari A va B ga teng to'g'ri to'rtburchakning yuzi va peremetri hisoblansin. Yechish. To'g'ri to'rtburchakning yuzi  $s = a \cdot b$ , peremetri  $p = 2 \cdot (a + b)$  formulalar yordamida aniqlanadi.

| $\bar{Z}$ Form1  | Q                |
|------------------|------------------|
|                  | Edit1<br>Edit2   |
|                  | Button1<br>Edit3 |
| perimetri: Fdit4 |                  |
|                  |                  |
|                  |                  |

*Borland C++ Builder da dasturu:*

```
void __fastcall TForm1::Button1Click(TObject *Sender)
{
float a,b,s,p;
a=StrToFloat(Edit1->Text);
b=StrToFloat(Edit2->Text);
s=a+b;p=2*(a*b);Edit3->Text=FloatToStr(s);
Edit4->Text=FloatToStr(p);
}
```
**1.4-masala.** R1, R2, R3 uchta qarshiliklar ketma-ket ulangan zanjirning qarshiligini aniqlang. Yechish.

Zanjirning umumiy qarshiligi R bilan belgilasak, ketma-ket ulashda  $R = R_1 + R_2 + R_3$  formulalar o'rinli bo'ladi.

| $\triangledown$ Form 1 | $\square$ ex |
|------------------------|--------------|
|                        |              |
|                        |              |
|                        |              |
| Edit1                  |              |
|                        |              |
|                        |              |
|                        |              |
| $\frac{1}{2}$ Edit2    |              |
|                        |              |
|                        |              |
| Edi3                   |              |
|                        |              |
|                        |              |
|                        |              |
| Button1                |              |
|                        |              |
|                        |              |
|                        |              |
| Rarshilik : : Edit4    |              |
|                        |              |
|                        |              |
|                        |              |
|                        |              |
|                        |              |
|                        |              |
|                        |              |
|                        |              |
|                        |              |

*Borland C++ Builder da dasturu:*

```
void __fastcall TForm1::Button1Click(TObject *Sender)
{
float R1,R2,R3,R;
R1=StrToFloat(Edit1->Text);
R2=StrToFloat(Edit2->Text);
R3=StrToFloat(Edit3->Text);
R=R1+R2+R3;
Edit4->Text=FloatToStr(R);
}
```
**1.5-masala.** Massalari M1 va M2 (kg) ga teng, oralaridagi masofa R (m) ga teng bo'lgan ikkita jismning o'zaro tortilish kuchi F aniqlansin. Bunda gravitatsion doimiy G=6,672⋅10<sup>-11</sup> (N⋅m<sup>2</sup>/kg<sup>2</sup>) deb olinsin.

Yechish. Butun olam tortilish qonuniga ko'ra  $F = G \frac{m_1}{R^2}$  $1 \tcdot \tcdot 2$ *R*  $m_1 \cdot m$  $F = G$ .  $=G\frac{m_1 \cdot m_2}{r^2};$ 

Erning massasi  $m_1 = 5.97 \cdot 10^{24}$
Oyning massasi  $m_2 = 7,35 \cdot 10^{22}$ 

Er bilan Oy orasidagi masofa  $R = 3,844 \cdot 10^8$ 

Izoh. Er bilan Oyning massalari kilogrammda, masofa mertda, kuch Nyutonda o'lchanadi.

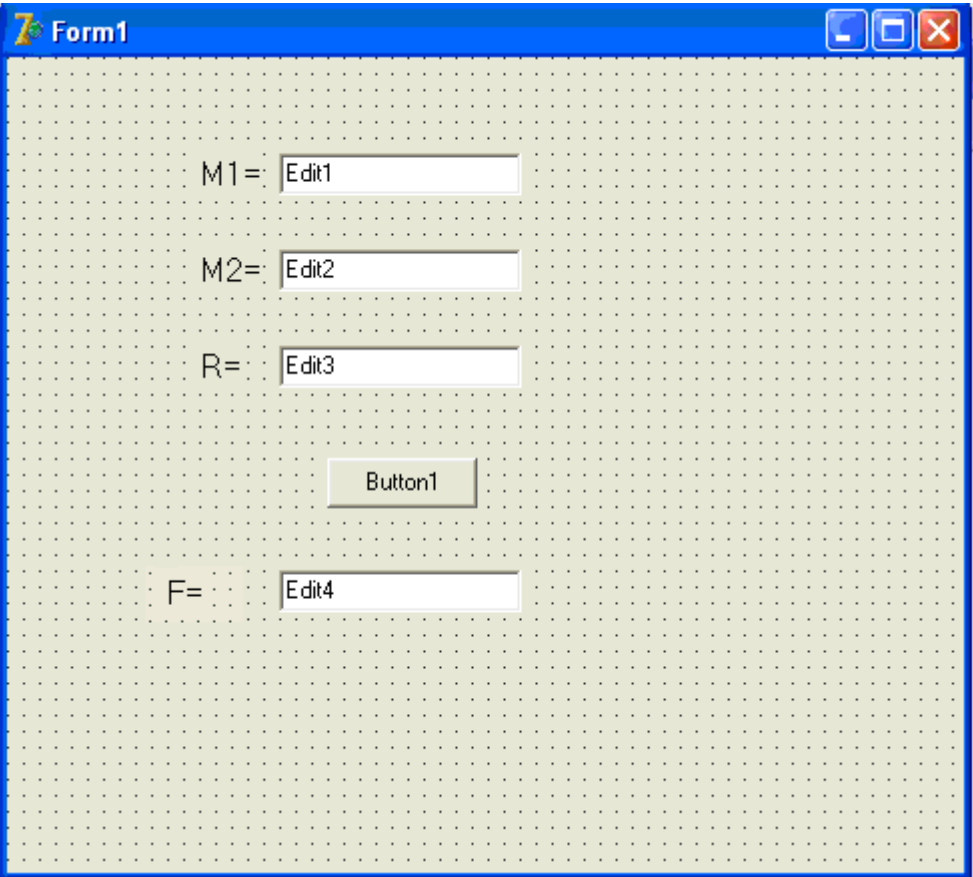

*Borland C++ Builder da dasturu:*

```
void __fastcall TForm1::Button1Click(TObject *Sender)
{
float M1,M2,R,F;
M1=StrToFloat(Edit1->Text);
R2=StrToFloat(Edit2->Text);
R=StrToFloat(Edit3->Text);
F=G*M1*M2/(R*R);
Edit4->Text=FloatToStr(M);
}
```
**1.6-masala.** Teng tomonli uchburchakning tomoni A ga teng. Uchburchakning yuzini toping.

Yechish. Teng tomonli uchburchakning yuzini S bilan belgilasak, 4  $S = a^2 \cdot \frac{\sqrt{3}}{4}$ Formula o'rinli bo'ladi.

```
\overline{I} Form2
                             a = \frac{1}{2} E/dtButton1
                                      uchburchak yuzi
                                      Etdit2
```

```
Borland C++ Builder da dasturu:
\#include \langlemath.h>void __fastcall TForm1::Button1Click(TObject *Sender)
{
float a,s;
a=StrToFloat(Edit1->Text);
S=(sqrt(3))^*a^*a/4;Edit2->Text=FloatToStr(s);
 }
```
**1.7-masala.** Koordinatalari X1,Y1 va X2, Y2 ga teng bo'lgan nuqtalari orasidagi masofani hisoblang.

Yechish. Ikki nuqta orasidagi masofa  $S = \sqrt{(x_2 - x_1)^2 + (y_2 - y_1)^2}$ ; 2  $y_1$  $S = \sqrt{(x_2 - x_1)^2 + (y_2 - y_1)^2}$ ; formula yordamida aniqlanadi.

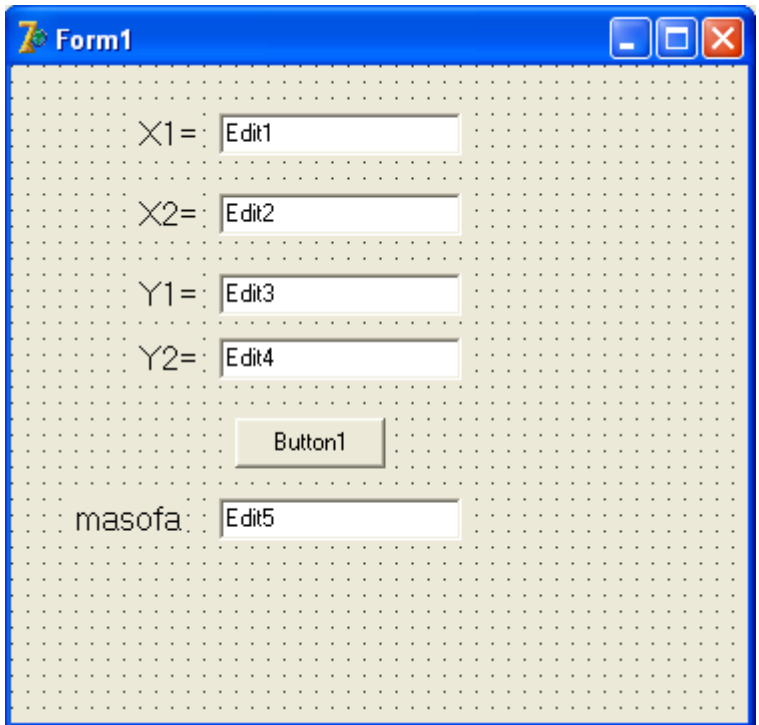

*Borland C++ Builder da dasturu:*

#include <math.h>

```
void __fastcall TForm1::Button1Click(TObject *Sender)
{
float x1, x2, y1, y2, d;
x1=StrToFloat(Edit1->Text);
x2=StrToFloat(Edit2->Text);
y1=StrToFloat(Edit3->Text);
y2=StrToFloat(Edit4->Text);
d=sqrt(sqr(x2-x1)+sqr(y2-y1));
Edit5->Text=FloatToStr(d);
}
```
**1.8-masala.** Birinchi hadi A, ayirmasi D, hadlari soni N ga teng arifmetik progressiyaning hadlarining yig'indisini hisoblang.

Yechish. Arifmetik progressiya istalgan hadi va hadlari yig'indisi uchun

2  $2 \cdot a + d \cdot (n-1)$  $(n-1),$  $a + d \cdot (n-1) \cdot n$  $a_n = a + d \cdot (n-1), S_n$  $\cdot a + d \cdot (n-1) \cdot$  $= a+d \cdot (n-1)$ ,  $S_n = \frac{2-a+a-(n-1)-n}{2}$ , formulalar o'rinli bo'ladi.

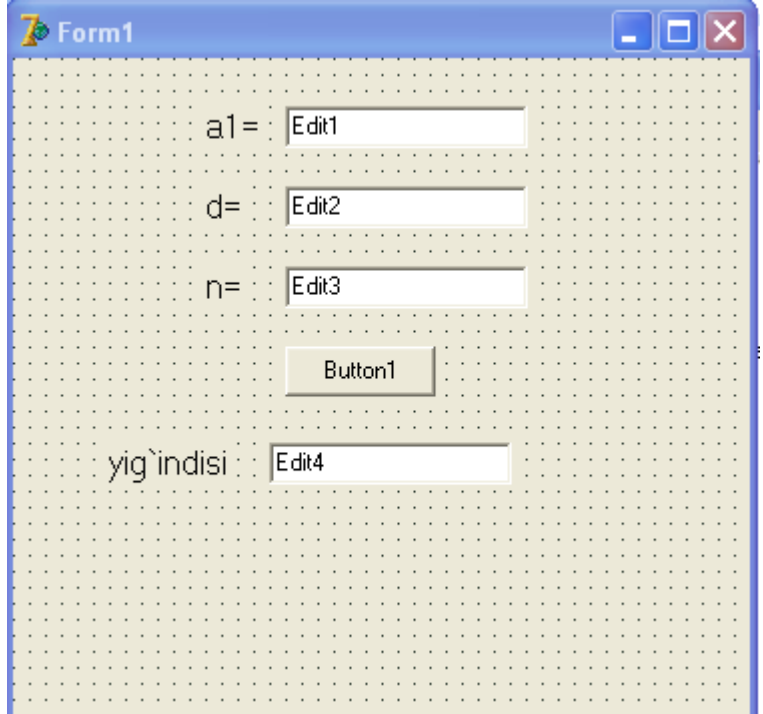

*Borland C++ Builder da dasturu:*

```
void __fastcall TForm1::Button1Click(TObject *Sender)
{
float a1,d,n,S;
a1=StrToFloat(Edit1->Text);
d=StrToFloat(Edit2->Text);
n=StrToFloat(Edit3->Text);
S=(2*a1+d*(n-1))/2*n;Edit4->Text=FloatToStr(S);
}
```
**1.9-masala.** Birinchi hadi B, maxraji Q va hadlari soni N ga teng geometrik progressiyaning hadlarining yig'indisini hisoblang.

Yechish.

Geometrik progressiyaning istalgan hadi va hadlari yig'indisi

```
;
                                         1
                  \cdot<sup>1</sup>:
                                      \overline{a}\cdot q -= b \cdot q^{n-1}; s_n =q
                               b \cdot q - bb_n = b \cdot q^{n-1}; s_nn
  S_n = b \cdot q^{n-1}; S_n = \frac{q^{n-1}}{1}; formula yordamida aniqlanadi.
```
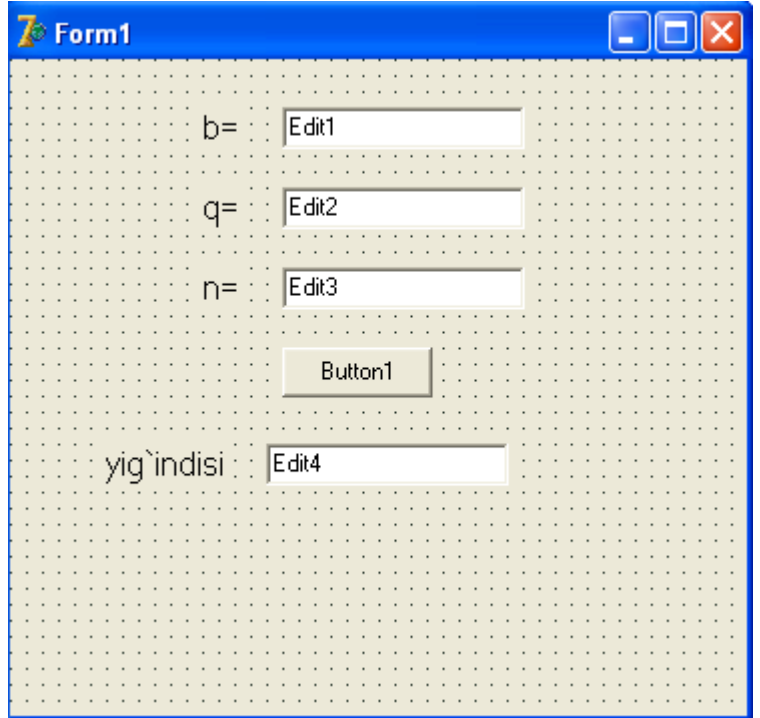

*Borland C++ Builder da dasturu:*

void \_\_fastcall TForm1::Button1Click(TObject \*Sender) { float B,q,n,S; B=StrToFloat(Edit1->Text); q=StrToFloat(Edit2->Text); n=StrToFloat(Edit3->Text);  $S=(B*(1-exp(N*ln(q))))/(1-q);$ Edit4->Text=FloatToStr(S); }

**1.10-masala.** Uchta idishga suv solingan. Idishlardagi suvning temperaturasi T1, T2, T3 ga teng, hajmi V1, V2, V3 (l) ga teng. Idishlardagi suvni bitta idishga quyilsa, uning hajmi va temperaturasi qanday bo'ladi?

Yechish. Idishlardagi suvni bitta idishga quyilsa, suvning hajmi va temperaturasi *V*  $V_1 * T_1 + V_2 * T_2 + V_3 * T$  $V = V_1 + V_2 + V_3$ ;  $T = \frac{V_1 - V_1 + V_2 - V_3 - V_3}{V_1}$  $1 + \nu_2 + \nu_3$  $*T_1 + V_2 * T_2 + V_3 *$ ;  $+V, *T, +$  $=V_1+V_2+V_3$ ;  $T=$ formulalar bilan

aniqlanadi.

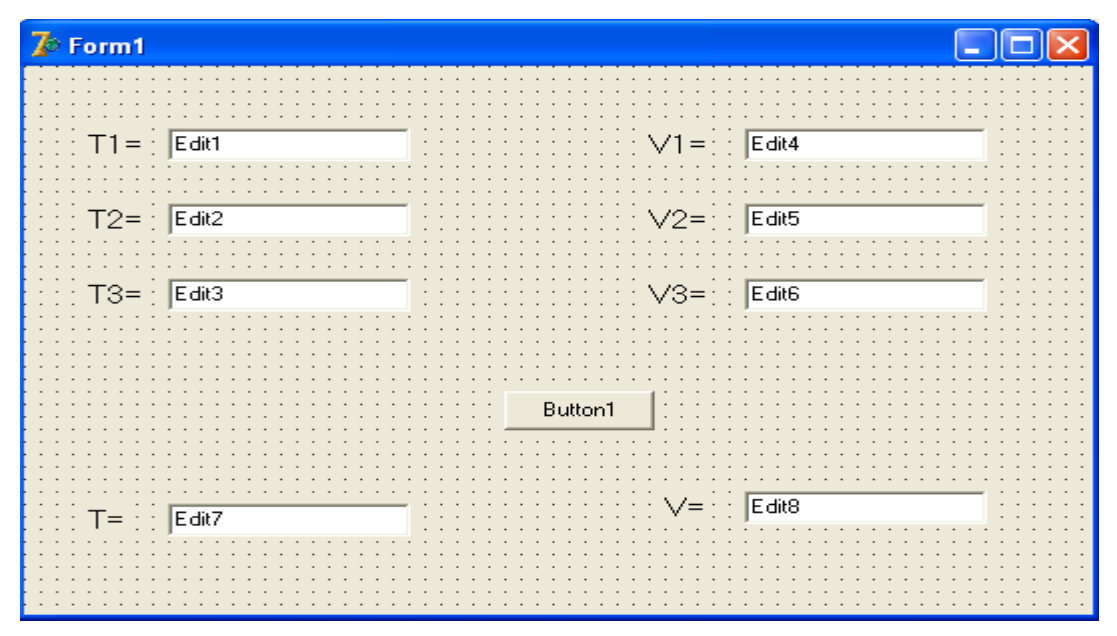

*Borland C++ Builder da dasturu:*

void \_\_fastcall TForm1::Button1Click(TObject \*Sender)

{

float T1,T2,T3,T,V1,V2,V3,V;

```
T1=StrToFloat(Edit1->Text);
```

```
T2=StrToFloat(Edit2->Text);
```

```
T3=StrToFloat(Edit3->Text);
```

```
V1=StrToFloat(Edit4->Text);
```

```
V2=StrToFloat(Edit5->Text);
```

```
V3=StrToFloat(Edit6->Text);
```

```
T=(T1*V1+T2*V2+T3*V3)/(V1+V2+V3);
```
 $V=V1+V2+V3$ ;

```
Edit7->Text=FloatToStr(T);
```
Edit8->Text=FloatToStr(V);

}

**1.11-masala.** Berilgan sonning butun qismini aniqlang.

Yechish. A sonning butun qismini B bilan belgilasak, B=int(A) formula bilan aniqlanadi.

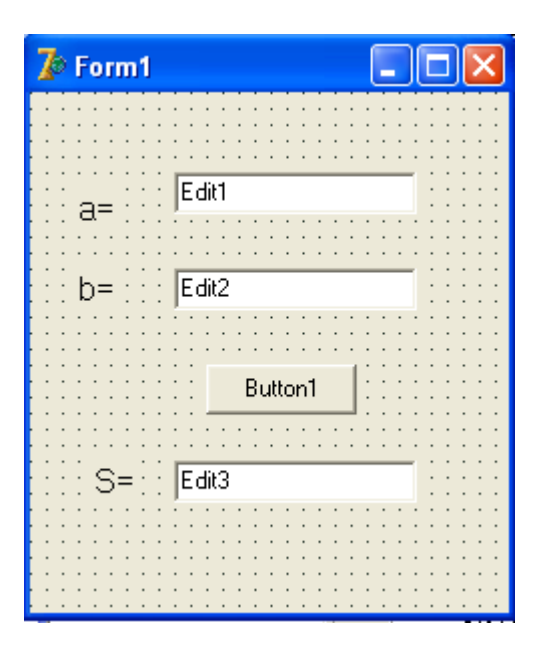

*Borland C++ Builder da dasturu:*

```
void __fastcall TForm1::Button1Click(TObject *Sender)
{
float a,b,s;
a=StrToFloat(Edit1->Text);
b=StrToFloat(Edit2->Text);
s=a div b;
Edit3->Text=FloatToStr(s);
}
```
**1.12-masala.** N/M ifodani hisoblashda hosil bo'ladigan qoldiqni toping.

Yechish.

Qoldiqni Z bilan belgilasak, u holda  $Z = N - INT(\frac{N}{N}) \cdot M$ *M N*  $Z = N - INT(\frac{N}{N}) \cdot M$  formula bilan hisoblanadi.

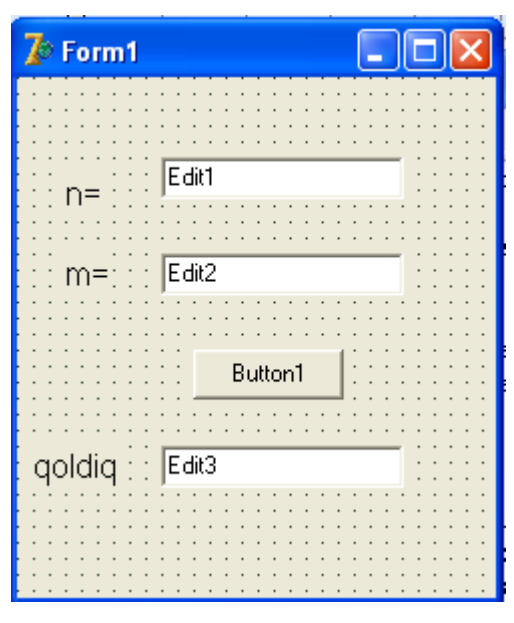

*Borland C++ Builder da dasturu:*

 $(A.10^N + 0.5)$ 

 $B = INT(A \cdot 10^{N} +$ 

```
void __fastcall TForm1::Button1Click(TObject *Sender)
{
float N,M,R;
N=StrToFloat(Edit1->Text);
M=StrToFloat(Edit2->Text);
R= N mod M;
Edit3->Text=FloatToStr(R);
}
1.13-masala. Sonni berilgan aniqlikda yaxlitlang.
```
Yechish.

A sonni N ta o'nli xonalar aniqligida yaxlitlash uchun

; formuladan foydalanamiz. $\overline{10^N}$ *N* T Yahlitlash ه ک  $A = \boxed{\text{Edit}}$  $B = \sqrt{\mathsf{E} \cdot \mathsf{dist}}$ Hisoblash  $N = E$ dit2

```
Delphi dasturlash tilida dasturi:
procedure TForm1.Button1Click(Sender: TObject);
var A,N,B:real;
begin
A:=StrToFloat(Edit1.Text);
N:=StrToFloat(Edit2.Text);
  B:=INT(A*EXP(N*LN(10))+0.5)/EXP(N*LN(10));
 Edit3.Text:=FloatToStr(B);
end;
Borland C++ Builder da dasturu:
void __fastcall TForm1::Button1Click(TObject *Sender)
{
float A,N,B;
A=StrToFloat(Edit1->Text);
N=StrToFloat(Edit2->Text);
B=INT(A*EXP(N*LN(10))+0.5)/EXP(N*LN(10));
Edit3->Text=FloatToStr(B);
}
```
**1.14-masala.** Berilgan burchakni radian o'lchovidan gradus o'lchoviga o'tkazing.

Yechish. A gradusga teng burchakni radian o'lchoviga ushbu formula yordamida o'tkaziladi.

$$
B = A \cdot \frac{3,14159}{180};
$$

| $\bar{I}$ Form1 |         | $\Box$ d $\times$ |
|-----------------|---------|-------------------|
|                 |         |                   |
|                 |         |                   |
| radian: Edit    |         |                   |
|                 |         |                   |
|                 |         |                   |
|                 | Button1 |                   |
|                 |         |                   |
| gradus : Edit2  |         |                   |
|                 |         |                   |
|                 |         |                   |
|                 |         |                   |
|                 |         |                   |
|                 |         |                   |

*Borland C++ Builder da dasturu:*

```
void __fastcall TForm1::Button1Click(TObject *Sender)
{
float alfa,k;
alfa=StrToFloat(Edit1->Text);
k=StrToFloat(Edit2->Text);
k=alfa*pi/180;
Edit2->Text=FloatToStr(k);
}
```
**1.15-masala.** Berilgan burchakni gradus o'lchovidan radian o'lchoviga o'tkazing.

Yechish. A radianga teng burchakni gradus o'lchoviga o'tkazish uchun ; 3,14159  $-180$  $=$ *A B*

| $\bar{P}$ Form1 |                   | $\Box$ ox |
|-----------------|-------------------|-----------|
|                 |                   |           |
| gradus : Edit1  |                   |           |
|                 |                   |           |
|                 | Button1           |           |
|                 |                   |           |
| radian:         | E <sub>dir2</sub> |           |
|                 |                   |           |
|                 |                   |           |
|                 |                   |           |

*Borland C++ Builder da dasturu:*

```
void __fastcall TForm1::Button1Click(TObject *Sender)
{
float a,b;
a=StrToFloat(Edit1->Text);
b=a*180/pi;
Edit2->Text=FloatToStr(b);
}
```
**1.16-masala.** Argument X ning qiymatlari berilganda  $F=2(x+3)+3(x+3)^2$ funksiyaning qiymatlarini aniqlang.

Yechush. Dastur qisqaroq bo'lishi uchun y=x+3 oraliq o'zgaruvchi kiritamiz.

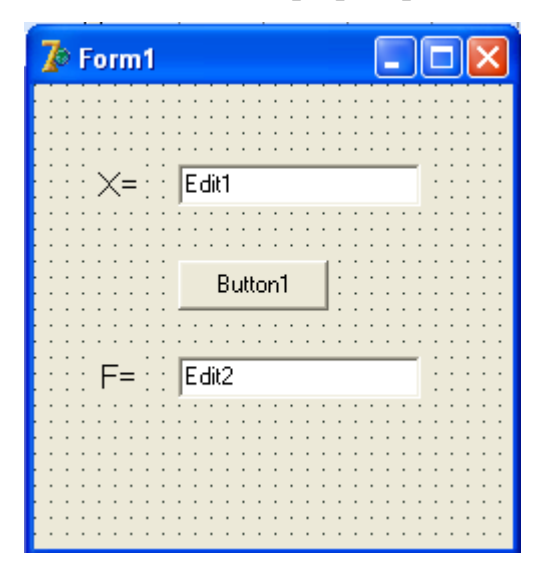

*Borland C++ Builder da dasturu:* #include  $\langle \text{math.h}\rangle$ 

```
void __fastcall TForm1::Button1Click(TObject *Sender)
{
float x,f;
x=StrToFloat(Edit1->Text);
f=2*(x+3)+3*sqrt(x+3);Edit2->Text=FloatToStr(f);
}
```
**1.17-masala.** Uzunligi L(m) ga teng matematik mayatnikning tebranish davrini hisoblang. (Hisoblash formulasi  $T=2\pi\sqrt{LG}$ , bunda  $\pi = 3.14$ ;  $G = 9.81$  $(m/s<sup>2</sup>)).$ 

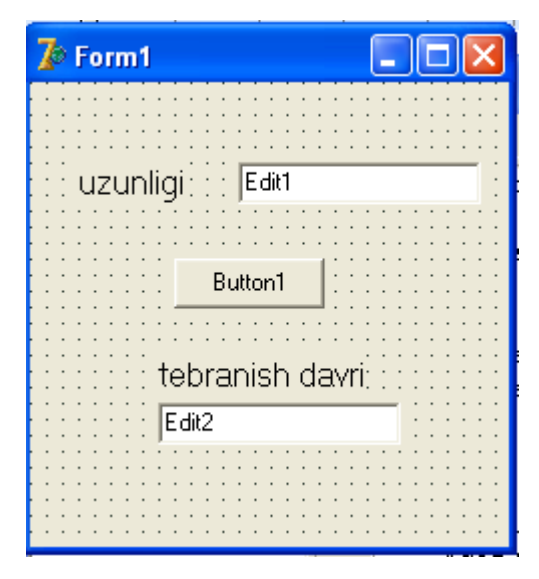

*Borland C++ Builder da dasturu:*

#include <math.h> void \_\_fastcall TForm1::Button1Click(TObject \*Sender) { const G=9.81; float L,T; L=StrToFloat(Edit1->Text); T= $2$ \*pi\*sqrt(L/G); Edit2->Text=FloatToStr(T); }

**1.18-masala.** Aylananing uzunligi C berilgan. Shu aylana bilan chegaralangan doiraning yuzi S ni aniqlang. (Hisoblash formulasi:  $S = C^2/4 \pi$ ).

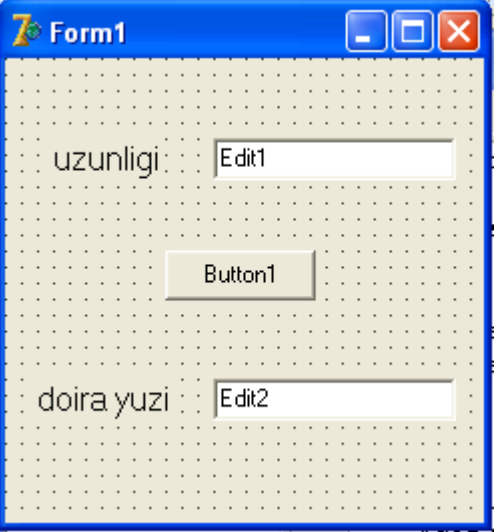

*Borland C++ Builder da dasturu:* void fastcall TForm1::Button1Click(TObject \*Sender) {

```
float c,S;
c=StrToFloat(Edit1->Text);
S=c*c/(4*pi);Edit2->Text=FloatToStr(S);
```

```
}
```
**1.19-masala.** Radiuslari A va R ga teng (A<R) halqa yuzi hisoblansin. (Hisoblash formulasi:  $S = \pi (R^2 - A^2)$ ).

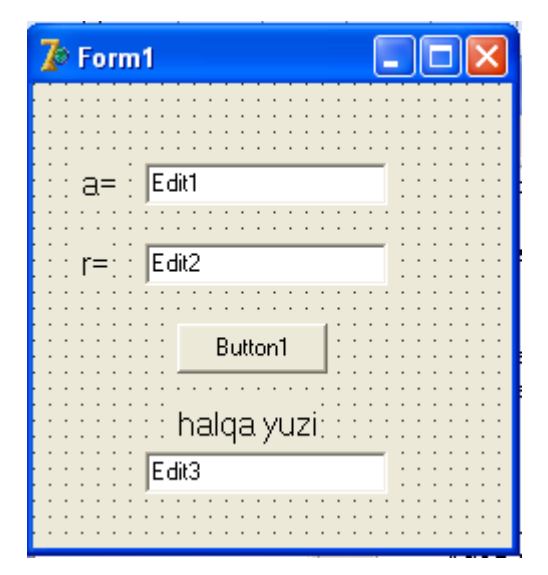

```
Borland C++ Builder da dasturu:
\#include\ltmath.h>void __fastcall TForm1::Button1Click(TObject *Sender)
{
const float pi=3.14;
float a,r,s;
a=StrToFloat(Edit1->Text);
r=StrToFloat(Edit2->Text);
if (a < r) s=pi*(r*r-a*a);
if (a > r) s=pi*(r * r - a * a);
Edit3->Text=FloatToStr(s);
}
```
**1.20-masala.** Uchburchakning A va B ikkita tomoni va ular orasidagi burchagi G (gradusda) berilgan. Uchburchakning uchinchi tomonini toping. (Hisoblash formulasi: $C = \sqrt{(A^2 + B^2 - 2AB \cdot CosG)}$ ).

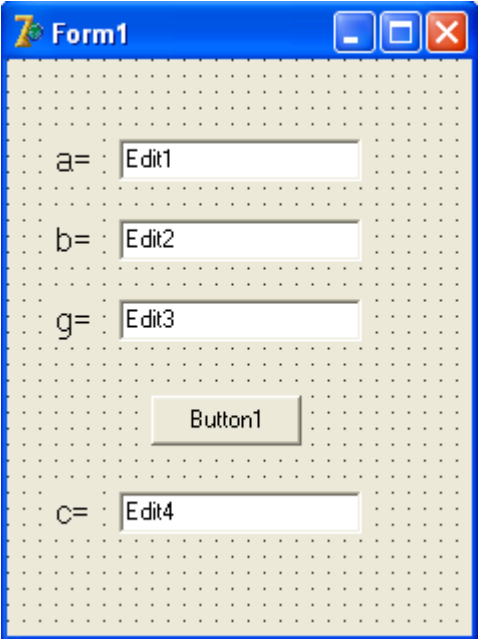

*Borland C++ Builder da dasturu:*

#include  $\langle \text{math.h}\rangle$ 

void \_\_fastcall TForm1::Button1Click(TObject \*Sender)

```
{
float a,b,g,c;
a=StrToFloat(Edit1->Text);
b=StrToFloat(Edit2->Text);
g=StrToFloat(Edit3->Text);
g=g*pi/180;c=sqrt(a^*a+b^*b-2^*a^*b^*cos(g));Edit4->Text=FloatToStr(c);
}
```
## **2. Tarmoqlanuvchi algoritmlar**

**2.1-masala.**  $Ax^2+Bx+C=0$  kvadrat tenglamaning ildizlarini toping.

Yechish.

Kiritiladigan ma'lumotlar – bu tеnglama koeffitsiеnti: a – noma'lumning ikkinchi darajasi;

 $b$  – noma'lumning birinchi darajasi; c – o'zgarmas son.

Topiladigan natija – x1 va x2 tеnglama ildizlari.

Buyruqlar:

Diskriminantni hisoblash formulasi:

 $d = b^2 - 4ac$ 

Agar diskirminant natijasi nolga tеng yoki katta bo'lsa, u xolda quyidagi formula bilan tеnglama ildizlari topiladi:

$$
x1 = \frac{-b - \sqrt{d}}{2a}; \qquad x2 = \frac{-b + \sqrt{d}}{2a}
$$

Agar diskеrminant natijasi noldan kichik bo'lsa, bu tеnglamaning ildizi yo'qligini bildiradi.

Kvadrat tеnglama algoritmining dasturi dastur matni keltirilgan bo'lib, dialogli oynasi quyidagicha.

*Дастур матни 2.* даги TForm1.Button1Click(Sender: TObject) процедураси тенглама ечимини хисоблайди. Тенгламани ечиш учун хисоблаш тугмаси босилади.

| $\bar{R}$ Form1                    |         | $\square$ e $\times$ |
|------------------------------------|---------|----------------------|
|                                    |         |                      |
|                                    |         |                      |
|                                    |         |                      |
|                                    |         |                      |
| $a=$                               | Edit1   |                      |
|                                    |         |                      |
|                                    |         |                      |
|                                    |         |                      |
| $b =$<br>$\ddot{\phantom{0}}$      | Edit2   |                      |
|                                    |         |                      |
|                                    |         |                      |
|                                    |         |                      |
| $\ddot{\phantom{0}}$<br>$C =$      | Edit3   |                      |
|                                    |         |                      |
|                                    |         |                      |
|                                    | Button1 |                      |
|                                    |         |                      |
|                                    |         |                      |
|                                    |         |                      |
|                                    | Edit4   |                      |
| $x1 =$<br>$\overline{\phantom{a}}$ |         |                      |
|                                    |         |                      |
|                                    |         |                      |
| $x2=$                              | → Edit5 |                      |
|                                    |         |                      |
|                                    |         |                      |
|                                    |         |                      |
|                                    |         |                      |

*Borland C++ Builder da dasturu:*

 $\#include$ chude $\text{cmath.h}$ 

```
void __fastcall TForm1::Button1Click(TObject *Sender)
{
float a,b,c,d,x1,x2;a=StrToFloat(Edit1->Text);
b=StrToFloat(Edit2->Text);
c=StrToFloat(Edit3->Text);
d=b*b-4*a*c;if (d<0)ShowMessage("tenglamaning haqiqiy ildizlari yoq");
if (d>0)x1=(-b-sqrt(d))/(2*a);x2=(-b+sqrt(d))/(2*a);Edit4->Text=FloatToStr(x1);
 Edit5->Text=FloatToStr(x2);
```

```
if (d=0)x1=-b/(2*a);Edit4->Text=FloatToStr(x1);
Edit5->Visible=False;
  }
```
**2.2-masala.** Ikki butun musbat son M va N larning eng katta umumiy bo'luvchisi (EKUB) ni aniqlang.

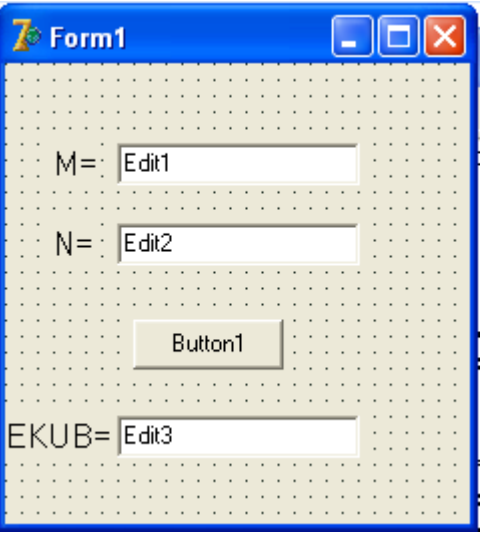

*Borland C++ Builder da dasturu:*

```
void __fastcall TForm1::Button1Click(TObject *Sender)
{
  int m,n,x,y;
m=StrToInt(Edit1->Text);
n=StrToInt(Edit2->Text);
x=m;y=n;
A:
if (x=y) goto B;
if (x>y) x=x-y;
if (x < y) y=y-x;
goto A;
B: Edit3->Text=IntToStr(x);
}
```
**2.3-masala.** Ikkita X va Y sonlarning kattasini tanlash (EKT) dasturini tuzing.

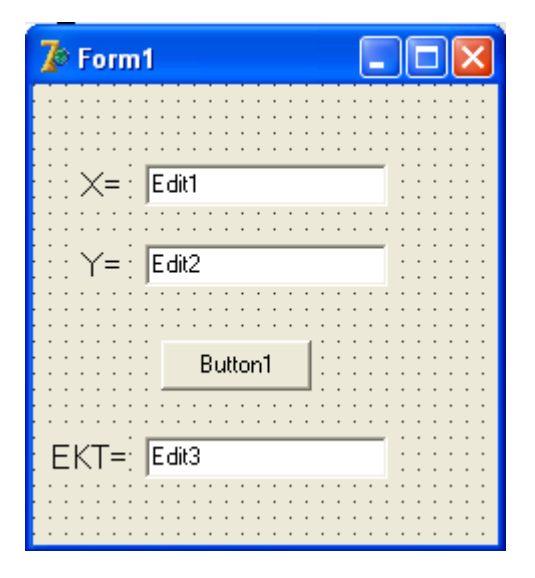

*Borland C++ Builder da dasturu:* void \_\_fastcall TForm1::Button1Click(TObject \*Sender) { int m,y,x; x=StrToInt (Edit1->Text); y=StrToInt(Edit2->Text); if  $(x==y)$ ShowMessage("Bu sonlar teng"); if  $(x>y)$  m=x; Edit3->Text=IntToStr $(m)$ ; if  $(x < y)$  x1=-b/ $(2 * a)$ ; Edit4->Text=FloatToStr $(x1)$ ; Edit5->Visible=False; }

**2.4-masala.** X va Y haqiqiy sonlar berilgan. Z ni hisoblang:

 $\overline{\mathcal{L}}$ ↑  $\int$  $^{+}$ - $=$ 1, , *X X Y Z agar agar*  $X \leq Y$ *X Y*  $\leq$  $>$ *bo lsa bo lsa* ' '

| $\bar{R}$ Form1                                   | $\Box$ ox |
|---------------------------------------------------|-----------|
|                                                   |           |
|                                                   |           |
|                                                   |           |
|                                                   |           |
| $\chi \times = \frac{1}{2}$ $\boxed{\text{Eddt}}$ |           |
|                                                   |           |
|                                                   |           |
|                                                   |           |
| $Y = \frac{1}{2}$ Edit2                           |           |
|                                                   |           |
|                                                   |           |
|                                                   |           |
|                                                   |           |
| Button1                                           |           |
|                                                   |           |
|                                                   |           |
|                                                   |           |
|                                                   |           |
| $Z = \frac{1}{2}$ Edit3                           |           |
|                                                   |           |
|                                                   |           |
|                                                   |           |
|                                                   |           |

*Borland C++ Builder da dasturu:*

```
void __fastcall TForm1::Button1Click(TObject *Sender)
{
int z,y,x;
x=StrToInt (Edit1->Text);
y=StrToInt(Edit2->Text);
if (x>y){ z=x-y;
       }
else {
z=x+1;
}
Edit3->Text=FloatToStr(z); 
}
```
2.5-masala. Raketa 9 (km/soat) tezlik bilan Yer ekvatoridagi nuqtadan Yerning Quyosh atrofidagi orbitasi bo'ylab uchiriladi. Raketani uchirish natijasi qanday bo'ladi?

Yechish. Ma'lumki, agar  $9 < 7.8$   $\frac{\text{km}}{\text{m}}$ ; s  $\mathcal{G}$  < 7,8  $\frac{\text{km}}{\text{m}}$ ; bo'lsa, raketa yerga qaytib tushadi. Agar 7,8 < 9 < 11,2 bo'lsa, raketa Yer yo'ldoshiga aylanadi;

Agar  $11,2 < \theta < 16,4$  bo'lsa, raketa quyosh yo'ldoshiga aylanadi;

Agar  $9 > 16,4$  bo'lsa, raketa quyosh sistemasidan chiqib ketadi.

| Form1             |                        |
|-------------------|------------------------|
| tezlik Edit1      | km/s                   |
| Xisoblash<br>- 10 | $\bullet$<br>$\bullet$ |
|                   |                        |
|                   |                        |

*Borland C++ Builder da dasturu:*

```
void __fastcall TForm1::Button1Click(TObject *Sender)
{
float a;
a=StrToFloat (Edit1->Text);
if a<7.9 label3->Caption='Raketa Yerga qaytib tushadi';
if (a> = 7.9) and (a< 11.2label3->Caption='Raketa Yerning sun`iy yo`ldoshiga aylanadi';
if (a>=11.2) and (a<16.7)
label3->Caption='Raketa Quyoshning sun`iy yo`ldoshiga aylanadi';
if a>=16.7 label3->Caption:='Raketa Galaktikaning sun`iy yo`ldoshiga
```
}

aylanadi';

**2.6-masala.** Koordinatalari x va y ga teng bo'lgan nuqta 2.1-rasmda tasvirlangan tekislikdagi shaklga tegishlimi?

Yechish. Koordinatalari quyidagi shatrlarni qanoatlantiradigan nuqtalar berilgan shaklga tegishli bo'ladi:  $|x| + |y| \le 1$ 

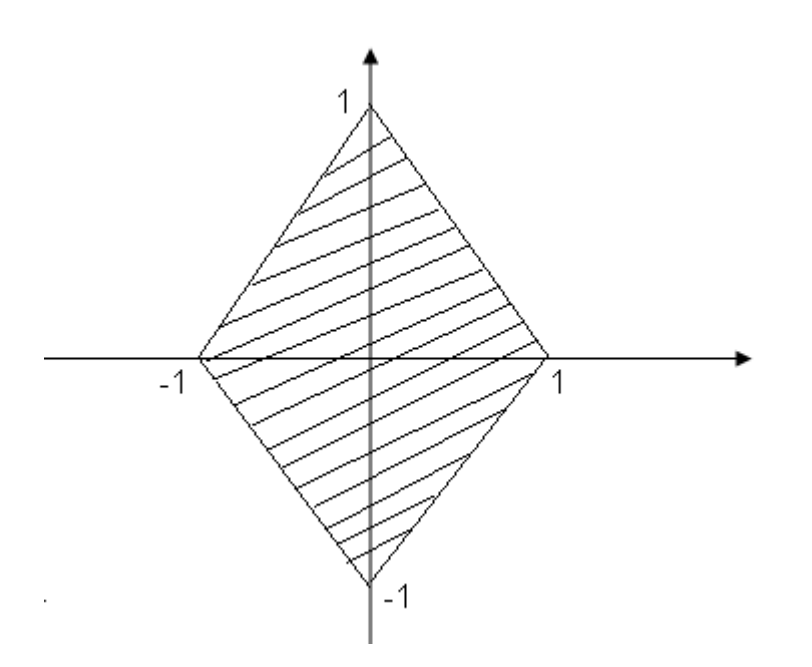

## 2.1-rasm

| $\overline{I}$ Form1                | $\Box$ $\Box$ $\times$ |
|-------------------------------------|------------------------|
|                                     |                        |
|                                     |                        |
|                                     |                        |
|                                     |                        |
| $\chi \times = \frac{1}{2}$ , Edit1 |                        |
|                                     |                        |
|                                     |                        |
|                                     |                        |
| $Y = \frac{1}{2}$ Edit2             |                        |
|                                     |                        |
|                                     |                        |
|                                     |                        |
| Button1                             |                        |
|                                     |                        |
|                                     |                        |
|                                     |                        |
|                                     |                        |
| Edit3                               |                        |
|                                     |                        |
|                                     |                        |
|                                     |                        |

*Borland C++ Builder da dasturu:*

void \_\_fastcall TForm1::Button1Click(TObject \*Sender) { Float y,x; x=StrToFloat(Edit1 ->Text); y=StrToFloat(Edit2 ->Text); if  $(x>1)$  and  $(x<1)$  and  $(y>1)$  and  $(y<1)$ Edit3 ->Text='Tegishli!' else Edit3 ->text:='Tegishli emas!';

**2.7-masala.** Lakmus qog'ozidan foydalanib eritma muhitini aniqlang.

Yechish. Ma'lumki, eritmaga tushirilgan lakmus qog'ozi qizil bo'lsa, eritma kislotali;

Ko'k bo'lsa, ishqorli; aks holda eritma neytral bo'ladi.

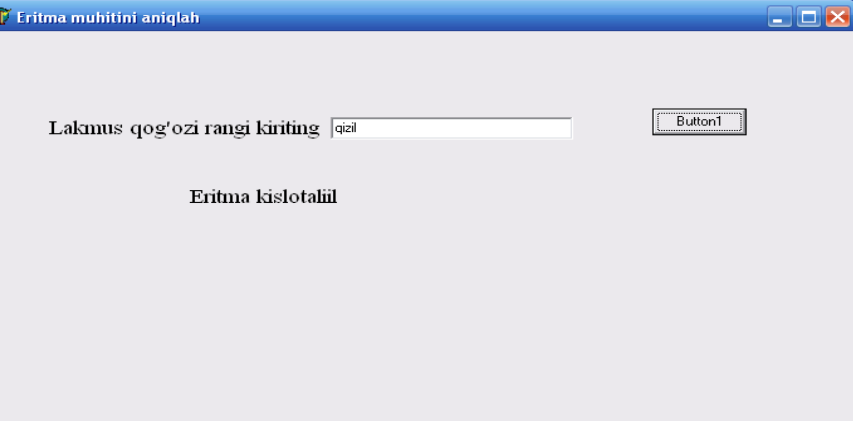

*Borland C++ Builder da dasturu:*

Á

```
void fastcall TForm1::Button1Click(TObject *Sender)
{
Char a[10];
a:=Edit1 ->text;
  if a='qizil' then
  Label3 ->Caption='Eritma kislotaliil' 
  if a='ko`k' 
  Label3 ->Caption='Eritma ishqorli'
  Else
{
    Label3.Caption='Eritma neytral';
} }
```
**2.8-masala.** Agar kvadratning tomoni A, doiraning radiusi R ga teng bo'lsa, kvadrat va doiraning yuzlarini solishtirib kattasini aniqlang.

Yechish. Kvadratning yuzi  $s = a^2$ , doiraning yuzi  $k = \pi r^2$  (bunda  $\pi$  = 3,14159) formula yordamida aniqlanadi.

| $\overline{I}$ Form1    | EIEB    |
|-------------------------|---------|
|                         |         |
|                         |         |
| $A^=$                   | Edit1   |
|                         |         |
| $R = \frac{1}{2}$ Edit2 |         |
|                         |         |
|                         |         |
|                         | Button1 |
|                         |         |
|                         | Edit3   |
|                         |         |
|                         |         |

*Borland C++ Builder da dasturu:*

```
void __fastcall TForm1::Button1Click(TObject *Sender)
{
Float a,r,sk,sd;
a=StrToFloat(Edit1 ->Text);
r=StrToFloat(Edit2 ->Text);
sk=a*a; sd=pi*r*r;
if sk>sd then
{ Edit3 ->Text='Kvadratning yuzi katta!' }
else 
{
if sk<sd then {
Edit3 -> text='Doiraning yuzi katta!' 
}else 
{Edit3 -> Text='Yuzlari teng!';
}
```
**2.9-masala.** Quyidagi funksiya hisoblansin: x>0 bo'lganda 1 ga teng; x=0 da nolga teng; x<0 da -1 ga teng.

Yechish. Berilgan funksiya  $y = sign(x)$  bilan belgilanadi.

```
\intl, agar x > 0\vert
signx
                 \begin{cases} 0, agar & x = 0 \end{cases}\overline{\phantom{a}}-1, agar x < 0\overline{\mathcal{L}}\bar{\mathbb{Z}} Form1
      X = \frac{1}{2} Edit1
                          Button1
             Edit2
  Y =
```
*Borland C++ Builder da dasturu:* void \_\_fastcall TForm1::Button1Click(TObject \*Sender) { Float x,y; x=StrToFloat(Edit1 ->Text); if  $x>0$  $y:=1$ else { if  $x=0$  then  $y=0$ else y:=-1; } Edit2 -> $Text = FloatToStr(y);$ }

**2.10-masala.** Berilgan N yil kabisa yili bo'lish-bo'lmasligini aniqlang. Agar N 100 ga karrali son bo'lmasa va uning oxirgi ikki raqami 4 ga karrali son bo'lsa, u holda N-yil kabisa yilidir. Agar N soni 100 karrali bo'lsa,u holda N soni 400 ga karrali bo'lgandagina mazkur yil kabisa yili bo'ladi.

Yechish. Ushbu  $w = n - \text{int}(\frac{n}{n}) * u$ *u n*  $w = n - \text{int}(\frac{n}{n})^* u$  qoldiqni topish formulasini qism dasturga kiritib, undan n conni u=100, u=400 va u=4 ga bo'lish natijasida hosil bo'lgan

qoldiqni topishda uch marta foydalanamiz.

| $\bar{\mathbb{Z}}$ Form1 |         | $\Box$ $\Box$ |
|--------------------------|---------|---------------|
|                          |         |               |
|                          |         |               |
|                          |         |               |
|                          |         |               |
|                          | Edit1   |               |
|                          |         |               |
|                          |         |               |
|                          |         |               |
|                          |         |               |
|                          | Button1 |               |
|                          |         |               |
|                          |         |               |
|                          |         |               |
|                          |         |               |
|                          |         |               |
|                          | Edit2   |               |
|                          |         |               |
|                          |         |               |
|                          |         |               |
|                          |         |               |
|                          |         |               |
|                          |         |               |

*Borland C++ Builder da dasturu:*

else

}

void \_\_fastcall TForm1::Button1Click(TObject \*Sender) { Int n; n=StrToInt(Edit1 ->Text); if n mod 100=0 then { if n mod 400 =0 then Edit2 ->Text='Bu yil kabisa yili!' Edit2 ->Text='Bu yil kabisa yili emas!'; } Else  $\{$  if n mod  $4 = 0$  then Edit2 ->Text='Bu yil kabisa yili!' else Edit2 ->Text='Bu yil kabisa yili emas!'; }

**2.11-masala.** A, B, C sonlar mos ravishda uchta kesmaning uzunliklarini ifodalaydi. Agar kesmalar uchburchakning tomonlarini ifodalasa, uchburchakning yuzi S, uchburchakka tashqi va ichki chizilgan aylanalarning radiuslari R1 va R2 larni toping.

Yechish. Agar  $p = \frac{a+b+c}{2}$ ; 2  $a + b + c$ *p*  $+ b +$  $=\frac{a+b+c}{2}$ ; belgilash kiritsak, uchburchakning mavjud bo'lish sharti  $p \cdot (p-a) \cdot (p-b) \cdot (p-c) > 0$ ; shaklda yoziladi. Uchburchakning yuzi  $s = \sqrt{p \cdot (p - a) \cdot (p - b) \cdot (p - c)}$ ; tashqi aylananing radiusi  $r_1 = \frac{a \cdot b \cdot c}{r_2}$ ;  $^{1}$  4 · *s*  $a \cdot b \cdot c$ *r* .  $\cdot b \cdot$  $=$ 

ichki aylananing radiusi  $r_2 = \frac{3}{p}$ ; *s*  $r<sub>2</sub> = -$ ; formula yordamida aniqlanadi.

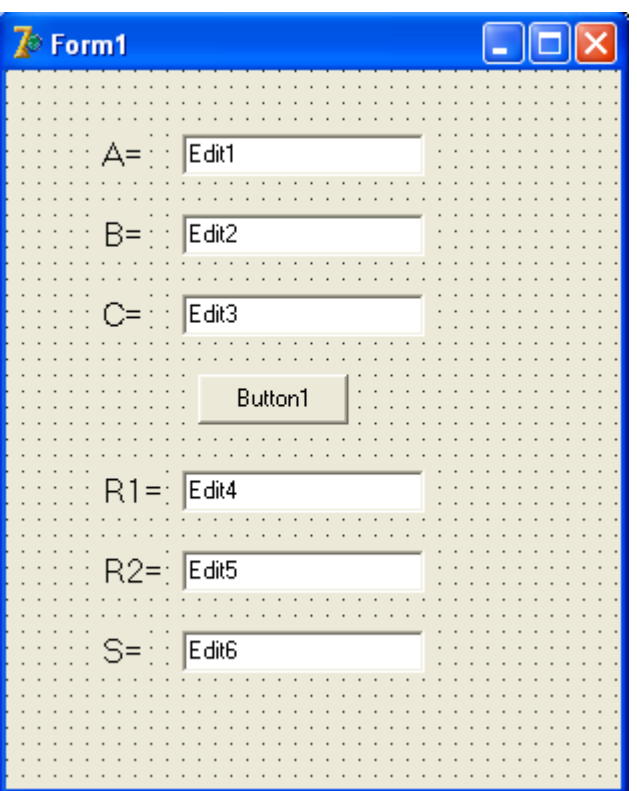

*Borland C++ Builder da dasturu:*

```
\#include \langlemath.h>void __fastcall TForm1::Button1Click(TObject *Sender)
{
Float a,b,c,r1,r2,s,p;
a=StrToFloat(Edit1 ->Text);
b=StrToFloat(Edit2 ->Text);
c=StrToFloat(Edit3 ->Text);
if ((a+b)\geq c) and ((a+c)\geq b) and ((b+c)\geq a) then
{
p=(a+b+c)/2;
```

```
s = sqrt(p*(p-a)*(p-b)*(p-c));r2 = s/p;
r1=a*b*c/(4*s);Edit4 ->Text=FloatToStr(r1);
Edit5 ->Text=FloatToStr(r2);
Edit6 ->Text=FloatToStr(s);
else showmessage('Kiritilgan sonlar uchburchak tomonlarini ifodalamaydi!');
```
}

**2.12-masala.** Ax+B=0 tenglamani yeching.

Yechish. Ma'lumki,  $a \cdot x + b = 0$  tenglamaning yechimi quyidagicha aniqlanadi:

1). A=0, b=0 bo'lsa, tenglama cheksiz ko'p yechimga ega;

2). A=0,  $b \ne 0$  bo'lsa, tenglama yechimga ega emas;

3).  $A \neq 0$ , bo'lsa, tenglama *a b x* =  $-\frac{b}{x}$  yagona yechimga ega;

| $\bar{R}$ Form1               | $\square$ ex |
|-------------------------------|--------------|
|                               |              |
|                               |              |
|                               | Edit1        |
|                               |              |
|                               |              |
|                               | Edit2        |
|                               |              |
|                               |              |
|                               |              |
|                               |              |
|                               | Button1      |
|                               |              |
|                               |              |
|                               |              |
| : yechim : <mark>Edit3</mark> |              |
|                               |              |
|                               |              |
|                               |              |
|                               |              |
|                               |              |

*Borland C++ Builder da dasturu:*

void \_\_fastcall TForm1::Button1Click(TObject \*Sender) { Float a,b,x;

```
a=StrToFloat(Edit1 ->Text);
b=StrToFloat(Edit2 ->Text);
if a=0 then 
\{if b!=0 then showmessage('Bu tenglamaning yechimi yo`q!')
else 
Edit3 ->Text='Bu tenglamaning yechimlari cheksiz ko`p!' 
else {x:=-b/a; Edit3 ->Text:=FloatTostr(x);
}}
```
**2.13-masala.** Bir tomoni va unga yopishgan ikkita burchagi berilgan uchburchakning uchinchi burchagi va qolgan ikki tomonini aniqlang.

Yechish. Uchburchakning a tomoni va  $b_1$ ,  $c_1$  burchaklari gradus o'lchovida berilgan.a<sub>1</sub> burchakni  $a_1 = 180 - (b1 + c1)$  formula yordamida aniqlaymiz.  $a_1$ ,  $b_1$ ,  $c_1$  burchaklarlarning radian o'lchovidagi kattaligini  $a_2$ ,  $b_2$ ,  $c_2$  bilan belgilasak, ; 180 ; 180 ; 180 1 2 1 2 1 2 *c c b b a a* .  $=$ .  $=$ .  $f=\frac{\pi \cdot a_1}{\pi \cdot a_2}; b_1=\frac{\pi \cdot b_1}{\pi \cdot a_2}; c_2=\frac{\pi \cdot c_1}{\pi \cdot a_2};$  formulalar o'rinli bo'ladi. Bunda  $\pi$  = 3,14159. B va c tomonlarni sinuslar teoremasiga asosan aniqlaymiz: ; sin sin ; sin sin 2 2 2 2 *a*  $a \cdot \sin c$ *c a*  $a \cdot \sin b$ *b* .  $=$ .  $=$ 

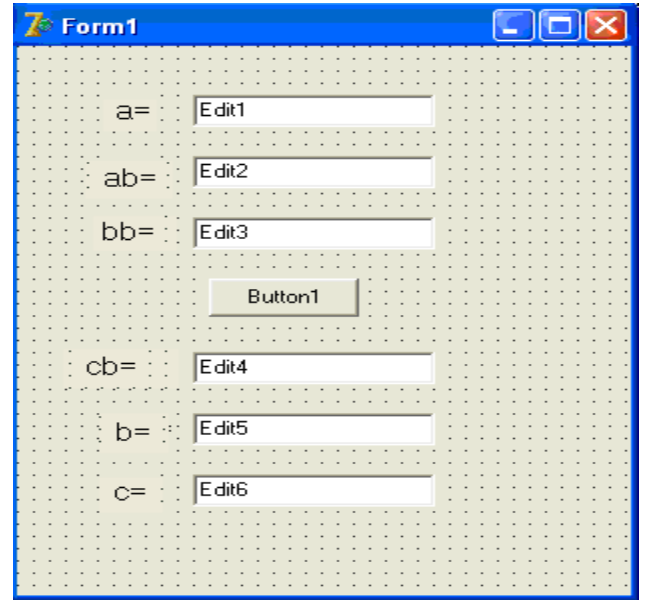

}

*Borland C++ Builder da dasturu:*

```
void __fastcall TForm1::Button1Click(TObject *Sender)
{
Float a,ab,bb,b,c,cb;
a=StrToFloat(Edit1 ->Text);
ab=StrToFloat(Edit2 ->Text);
bb=StrToFloat(Edit3 ->Text);
cb=pi-ab*pi/180-bb*pi/180;
b=a*sin(bb)/sin(ab);c=a*sin(cb)/sin(ab);Edit4 ->Text=FloatToStr(cb);
Edit5 ->Text=FloatToStr(b);
Edit6 ->Text:=FloatToStr(c);
}
```
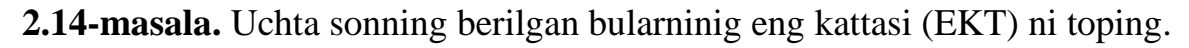

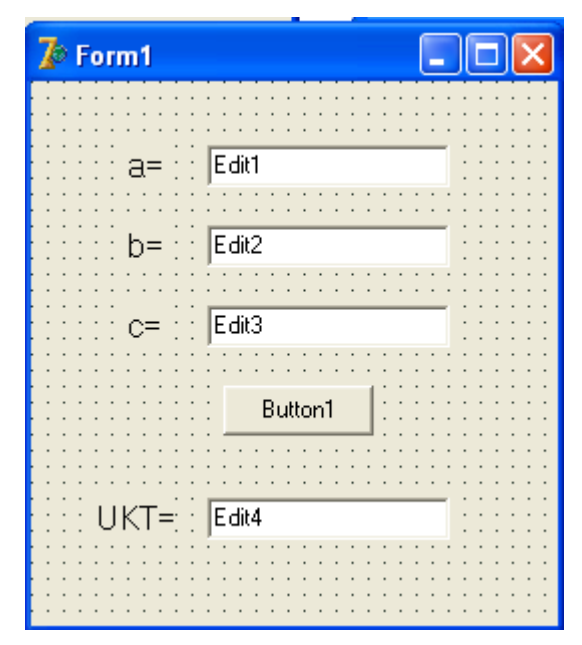

*Borland C++ Builder da dasturu:*

void \_\_fastcall TForm1::Button1Click(TObject \*Sender) { Float a,b,c,max;

```
a=StrToFloat(Edit1->Text);
```

```
b=StrToFloat(Edit2->Text);
c=StrToFloat(Edit3->Text);
if a>b then 
max=a else max=b;
if max>c then max=max else max=c;
Edit4->Text=FloatToStr(max);
}
```
**2.15-masala.** Uzunligi 1 ga teng matematik mayatnikning osilgan nuqtasi qo'zg'almas yoki yuqoriga yo pastga tazlanish bilan harakatlangan hollarda uning tebranish davri aniqlansin.

Yechish. Agar mayatnik osilgan nuqta qo'zg'almas bo'lsa,  $T = 2 \cdot \pi \cdot \sqrt{\frac{2}{\pi}}$ ; *g l*  $T=2\cdot \pi$ . mayatnik osilgan nuqta yuqoriga a tezlanish bilan harakatlansa,  $T_1 = 2 \cdot \pi \cdot \sqrt{\frac{t}{g+a}}$ ; *l T*  $\overline{+}$  $=2\cdot \pi \cdot$ mayatnik osilgan nuqta pastga a tezlanish bilan harakatlansa,  $T_2 = 2 \cdot \pi \cdot \sqrt{\frac{a}{a-g}}$ ; *l T*  $\overline{a}$  $=2\cdot\pi$ . formulalar o'rinli bo'ladi. Bunda  $\pi = 3,14159$ , g=9,81 deb olish mumkin. Agar a=g bo'lsa, mayatnik vaznsizlik holatida bo'ladi va bu holatda mayatnik tebranmaydi.

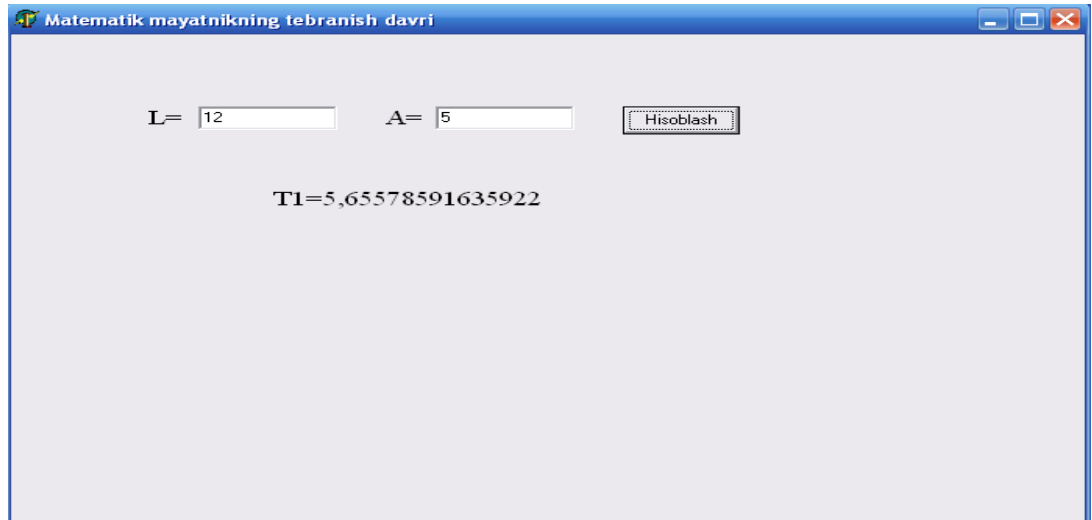

```
Borland C++ Builder da dasturu:
void __fastcall TForm1::Button1Click(TObject *Sender)
{
Float L,A;
L=StrToFloat(Edit1->Text);
A=StrToFloat(Edit2->Text);
if A=0 then
{ Label3->Caption='T='+FloatToStr(2*pi*sqrt(L/G))
else if A=G then Label3->Caption='mayatnik vazinsiz holatda bo`ladi'
}
else if A<G then Label3->Caption='T1='+FloatToStr(2*pi*sqrt(L/(G+A)))
else Label3->Caption='T2='+FloatToStr(2*pi*sqrt(L/(A-G)));
}
```
**2.16-masala.** Uchta X, Y, Z haqiqiy sonlar berilgan. Bu sonlardan qaysi biri (1,5) intervalga tegishli ekanligini aniqlang.

Yechish. (1,5) intervalga tegishli sonlarni aniqlashni qism-dastur yordamida kiritamiz.

| $\Box$ ox<br>$\bar{\mathbb{Z}}$ Form1                                                                                                    |  |
|----------------------------------------------------------------------------------------------------|--|
|                                                                                                    |  |
|                                                                                                    |  |
| $x = \sqrt{\mathsf{E} \cdot \mathsf{d} \cdot \mathsf{d} \cdot$ |  |
|                                                                                                    |  |
|                                                                                                    |  |
| Edit2                                                                                                    |  |
| ÿ                                                                                                    |  |
|                                                                                                    |  |
|                                                                                                    |  |
| $E$ dit3<br>$Z =$                                                                                                    |  |
|                                                                                                    |  |
|                                                                                                    |  |
|                                                                                                    |  |
| Button1                                                                                                    |  |
|                                                                                                    |  |
|                                                                                                    |  |
|                                                                                                    |  |
| E dit4                                                                                                    |  |
|                                                                                                    |  |
|                                                                                                    |  |
|                                                                                                    |  |
|                                                                                                    |  |
|                                                                                                    |  |

*Borland C++ Builder da dasturu:* void \_\_fastcall TForm1::Button1Click(TObject \*Sender) {

```
Float x,y,z;
x=StrToFloat(Edit1 ->Text);
y=StrToFloat(Edit2 ->Text);
z=StrToFloat(Edit3 ->Text);
if (x>1) and (x<5) then Edit4 ->Text= Edit4 ->Text +'x,';
if (y>1) and (y<5) then Edit4 ->Text:= Edit4 ->Text +'y,';
if (z>1) and (z<5) then Edit4 ->Text:= Edit4 ->Text +'z';
}
```
**2.17-masala.** Uchta X, Y, Z musbat sonlar berilgan. Tomonlari X, Y, Z ga teng uchburchak mavjudmi? Agar mavjud bo'lsa bu uchburchakning yuzini toping.

| Edit1<br>X=:<br>Edt2<br>Edit3<br>$Z =$<br>hisoblash<br>Label4<br>Edit4 | $\Box$ o $\times$<br>$\bar{\mathbb{Z}}$ Form1 |  |
|------------------------------------------------------------------------|-----------------------------------------------|--|
|                                                                        |                                               |  |
|                                                                        |                                               |  |
|                                                                        |                                               |  |
|                                                                        |                                               |  |
|                                                                        |                                               |  |
|                                                                        |                                               |  |
|                                                                        |                                               |  |
|                                                                        |                                               |  |
|                                                                        |                                               |  |
|                                                                        |                                               |  |
|                                                                        |                                               |  |
|                                                                        |                                               |  |
|                                                                        |                                               |  |
|                                                                        |                                               |  |
|                                                                        |                                               |  |
|                                                                        |                                               |  |
|                                                                        |                                               |  |
|                                                                        |                                               |  |
|                                                                        |                                               |  |
|                                                                        |                                               |  |
|                                                                        |                                               |  |
|                                                                        |                                               |  |
|                                                                        |                                               |  |
|                                                                        |                                               |  |
|                                                                        |                                               |  |

*Borland C++ Builder da dasturu:*

```
void __fastcall TForm1::Button1Click(TObject *Sender)
{
Float x,y,z,s,p;
x=StrToFloat(Edit1 ->Text);
y=StrToFloat(Edit2 ->Text);
z=StrToFloat(Edit3 ->Text);
if (x+y>z) and (x+z>y) and (z+y> x) then
{ label4 ->caption='Bunday uchburchak mavjud!';
p=(x+y+z)/2;
```

```
s = sqrt(p*(p-x)(p-y)(p-z));
```

```
Edit4 ->Text=FloatToStr(s);
}
else label4 ->caption='Bunday uchburchak mavjud emas!';
}
```
**2.18-masala.** Koordinatalari berilgan M(X,Y) nuqtaning radiusi R ga teng va markazi koordinatalar boshida bo'lgan doiraga tegishli bo'lishini aniqlang.

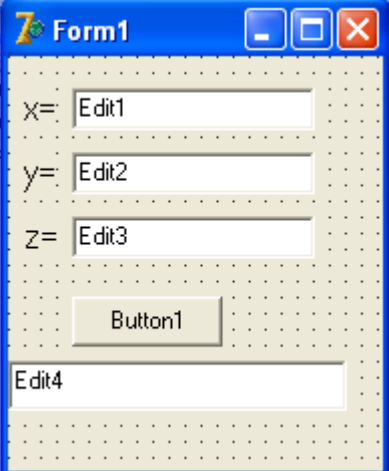

*Borland C++ Builder da dasturu:*

```
void __fastcall TForm1::Button1Click(TObject *Sender)
    {
    Float x,y,r;
    x=StrToFloat(Edit1 ->Text);
    y=StrToFloat(Edit2 ->Text);
    r=StrToFloat(Edit3 ->Text);
    if x^*x+y^*y>r^*r then
    Edit4 ->Text='M('+ FloatToStr(x)+','+ FloatToStr(y)')'+' nuqta radiusi
'+FloatToStr(r)+ 'bo`lgan doiraga tegishli emas!'
    else 
    Edit4->Text='M('+FloatToStr(x)+','+FloatToStr(y)')'+'nuqta radiusi
'+FloatToStr(r)+'bo`lgan doiraga tegishli !';
    }
```
**2.19-masala.** Koordinatalari berilgan M(X,Y) nuqtaning koordinata tekisligining qaysi choragida ekanligini aniqlaydigan dastur tuzing.

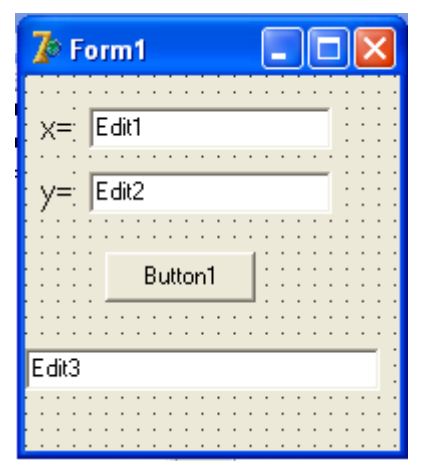

*Borland C++ Builder da dasturu:*

```
void __fastcall TForm1::Button1Click(TObject *Sender)
{
Float x,y;
Int k;
x=StrToFloat(Edit1 ->Text);
y=StrToFloat(Edit2 ->Text);
if (x<0) and (y<0) then k=3;
if ((x<0) or (x>0)) and (y=0) then k=0;
if (x<0) and (y>0) then k=2;
if (x>0) and (y<0) then k=4;
if (x>0) and (y>0) then k=1;
if (x=0) and ((y<0) or (y>0)) then k=5;
if k=0 then {
Edit3 ->Text='Ushbu nuqta OX o`qiga tegishli!' 
}
else {
if k=5 then Edit3 ->Text='Ushbu nuqta OY o`qiga tegishli!'
else Edit3 ->Text='Ushbu nuqta '+FloatToStr(k)+' -chorakka tegishli!';
}
}
```
**2.20-masala.** Koordinatalari berilgan M1(X1,Y1) va M2(X2,Y2) nuqtalarning qaysi biri koordinata boshiga yaqin turadi?

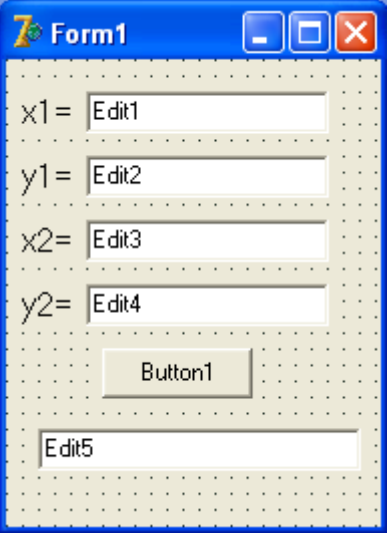

}

```
Borland C++ Builder da dasturu:
void __fastcall TForm1::Button1Click(TObject *Sender)
{
Float x1,y1,x2,y2,r1,r2;
x1=StrToFloat(Edit1 ->Text);
y1=StrToFloat(Edit2 ->Text);
x2=StrToFloat(Edit3 ->Text);
y2=StrToFloat(Edit4 ->Text);
r1 = sqrt(x1*x1+y1*y1);r2 = sqrt(x2*x2+y2*y2);if r1>r2 then {
Edit5 ->Text='M2 nuqta yaqin turadi!' else 
if r1 < r2 then
Edit5 ->Text='M1 nuqta yaqin turadi!' else 
Edit5 ->Text='Ikkala nuqta bir xil uzoqlikda turadi!'; 
}
```
## **Foydalanilgan adabiyotlar**

1. Абрамов В.Г., Трифонов Н.П., Трифонова Г.Н. Введение в язык Паскаль.- М.:Наука, 1988.-

320с.

2. Абрамов С.А.,Гнезделова Капустина Е.Н.и др. Задачи по программированию. - М.: Наука,

1988.

3. Вирт Н. Алгоритмы + структуры данных программа.-М.:Мир,1985.-405с.

4. Культин Н.Б. Программирование в Turbo Pascal 7.0 и Delphi. СПб.: БХВ-Петербург, 2001.-

416с.

5. Кэнту М. Delphi 5 для профессионалов.- СПб: Питер, 2001. -944 с.

- 6. Немнюгин С.А. Turbo pascal, учебник. Изд. Питер., 2001, -496 с.
- 7. Ставровский А.Б. Турбо Паскаль. 7.0 и Delphi. 2-е изд. 2001, -416с.

8. Файсман А. Профессиональное программирование на Турбо-Паскаль. Ташкент 1992.

9. Шумаков П.В.Delphi3и разработка приложений баз данных.- М.:«НОЛИДЖ»,1998.-704

- 10. Пилшиков В.Н. Упражнения по языку Паскал-М.: МГУ, 1986.
- 11.Б. Керниган. Д. Ритчи «Язык програмирования Си» М. Финансы и статистика 1992 г.
- 12.Д. Маслова «Введение в языку Си» М. 1991 г.
- 13.Л. Амераль «Програмирование графики на Турбо Си» М., «Сол систем» 1992 г.
- 14.В. В. Подбельский, С. С. Фомин, «Программирование на языке Си», М. «Финансы и статистика», 1999 г.
- 15. P.Karimov, S.Irisqulov, A.Isabaеv «Dasturlash» Toshkеnt-2003 yil.
- 16.Advanced Information System, Inc., Oracle. Энциклопедия пользователя. М., Бином, 1996 г.
- 17.А. Нейбауэр. «Моя первая программа на Си/Си++». Петербург. 1995 г.
- 18.А. А. Мот, Дж. Ратклифф и др. «Секреты программирование игр». Петербург. 1995 г.
- 19.Муррей. «Описание языка Си++». Нью-Йорк, 1996 г.